# **Sampling on point clouds, lines and surfaces**

- OpenFOAM® provides the postProcess utility to sample field data for plotting.
- The sampling locations are specified in the dictionary *sampleDict* located in the case **system** directory.
- You can give any name to the input dictionary, hereafter we are going to name it *sampleDict*.
- During the sampling, inside the case directory, a new directory named **postProcessing** will be created. In this directory, the sampled values are stored.
- This utility can sample points, lines, and surfaces.
- Data can be written in many formats, including well-known plotting packages such as: grace/xmgr, gnuplot and jPlot.
- The sampling can be executed by running the utility post Process in the case directory and according to the application syntax.
- A final word, this utility does not do the sampling while the solver is running. It does the sampling after you finish the simulation.

- Let us do some sampling.
- For this we will use the 3D pipe case, which you will find in the directory:

**\$PTOFC/advanced\_postprocessing/pipe/**

- In the case directory, you will find the README. FIRST file. In this file, you will find the general instructions of how to run the case. In this file, you might also find some additional comments.
- You will also find a few additional files (or scripts) with the extension .sh, namely, run all.sh, run mesh.sh, run sampling.sh, run solver.sh, and so on. These files can be used to run the case automatically by typing in the terminal, for example, sh run solver.
- We highly recommend to open the README. FIRST file and type the commands in the terminal, in this way you will get used with the command line interface and OpenFOAM® commands.
- If you are already comfortable with OpenFOAM®, use the automatic scripts to run the cases.

### **Laminar flow in a straight pipe – Re = 600**

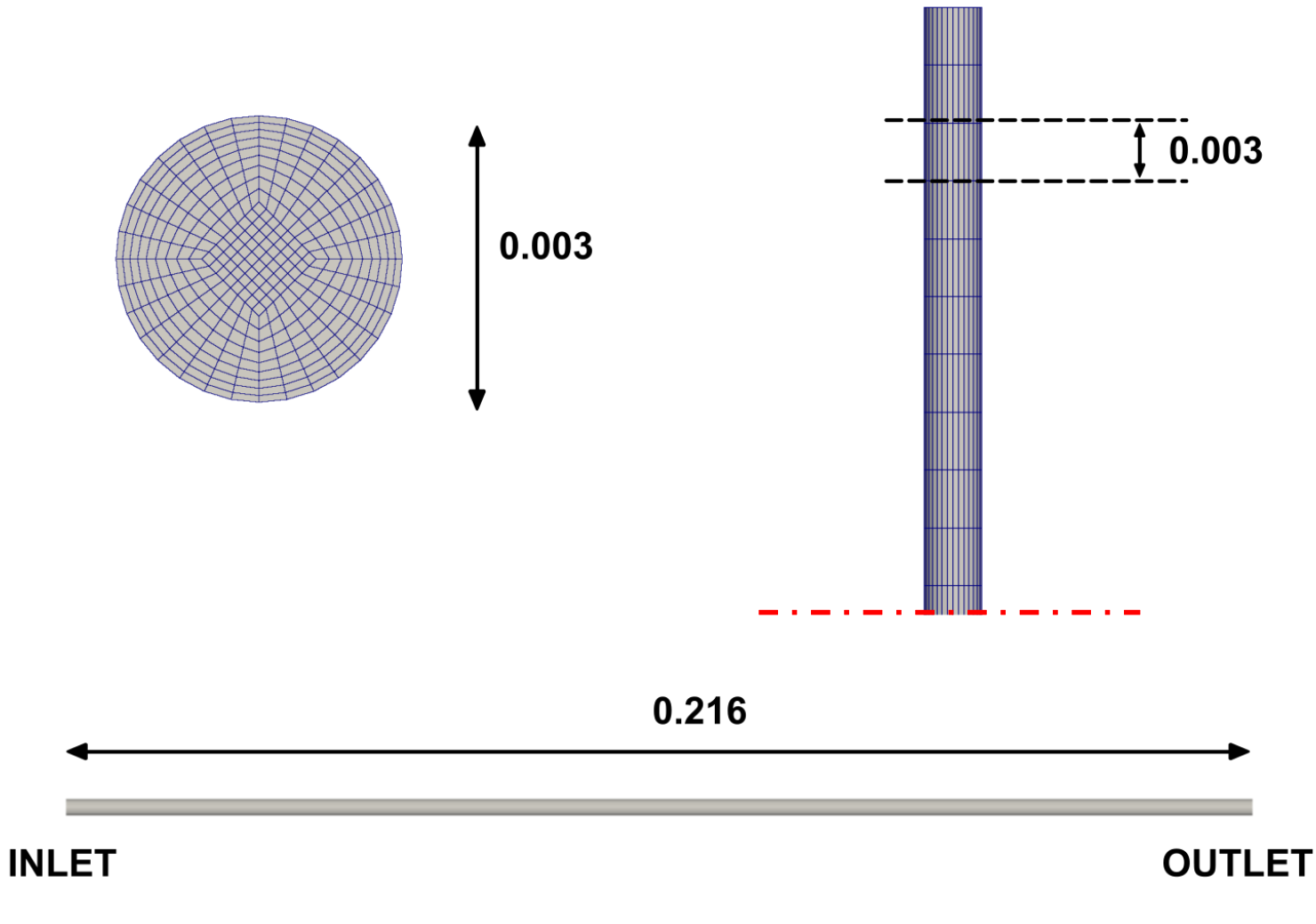

**Mesh and domain**

### **Laminar flow in a straight pipe – Re = 600**

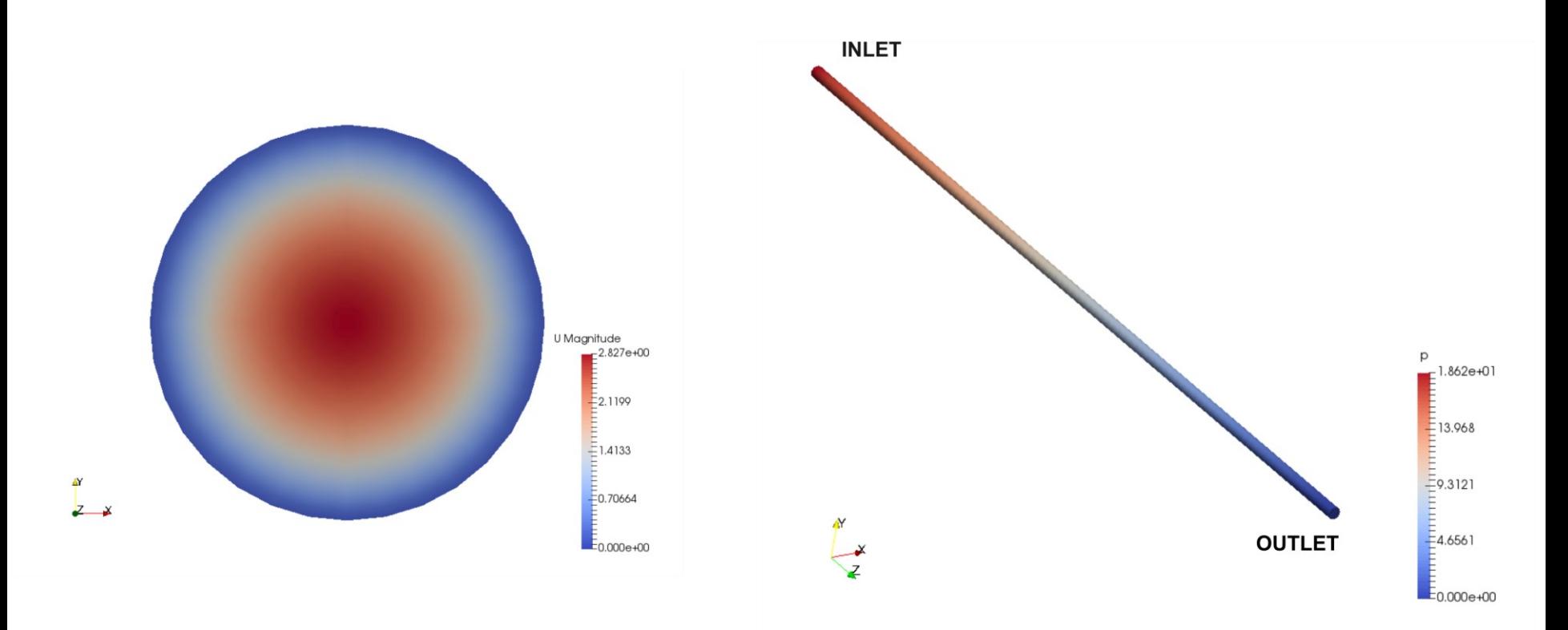

**Velocity magnitude at the outlet Pressure contours at the wall**

### **Laminar flow in a straight pipe – Re = 600**

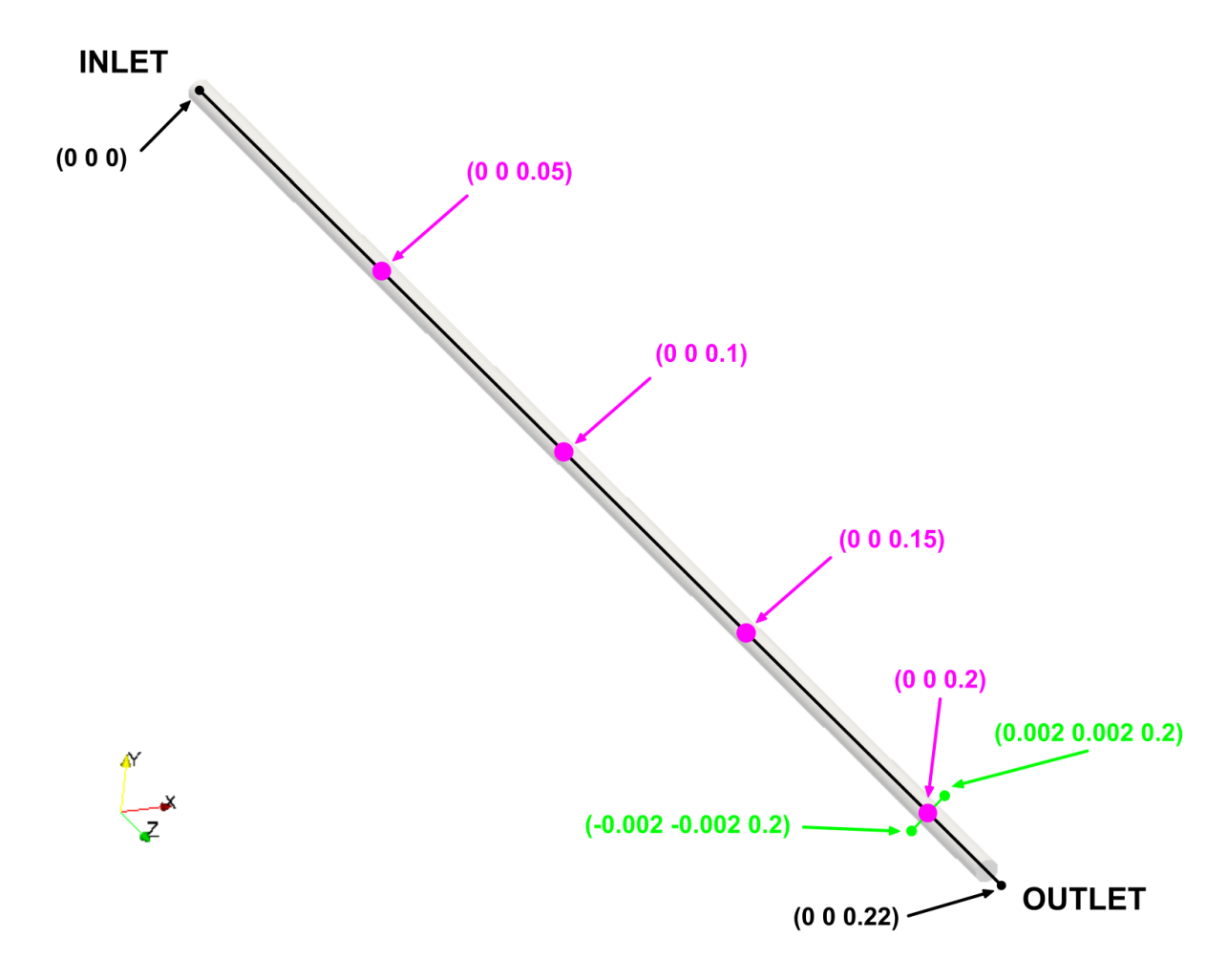

**Point and lines where we want to sample**

### **Laminar flow in a straight pipe – Re = 600**

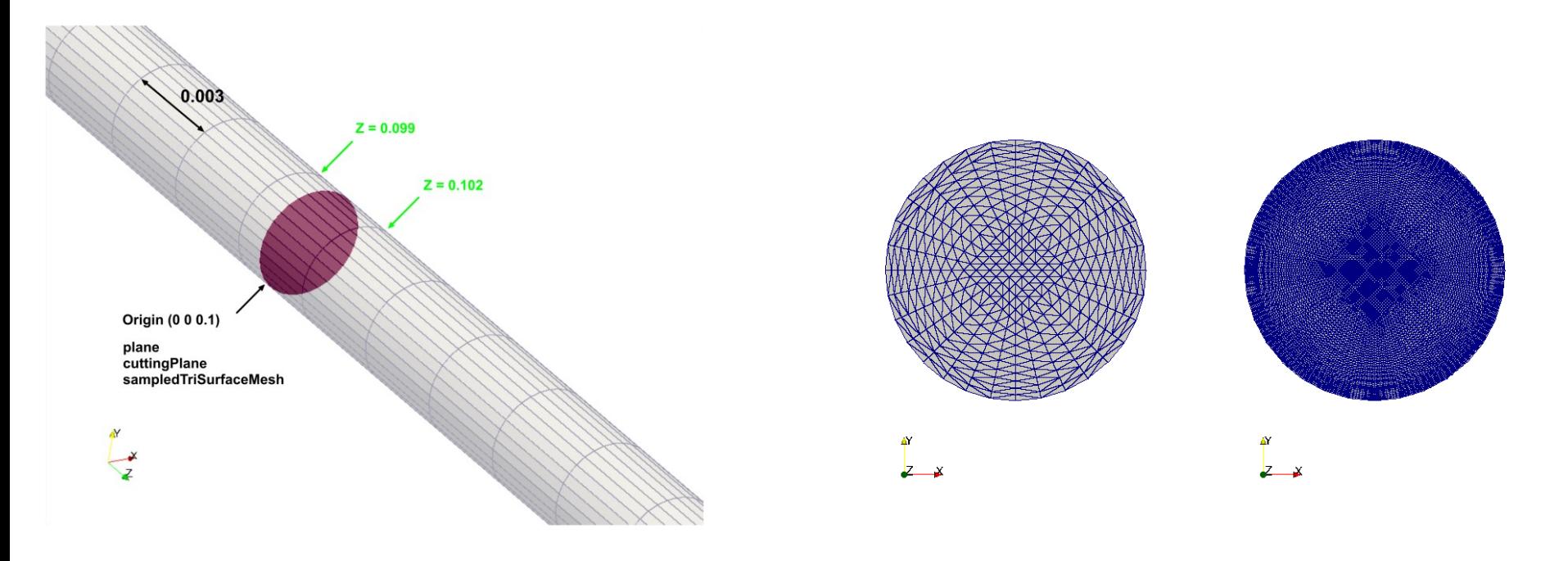

#### **Surface type and location Coarse and fine surfaces**

### **Laminar flow in a straight pipe – Re = 600**

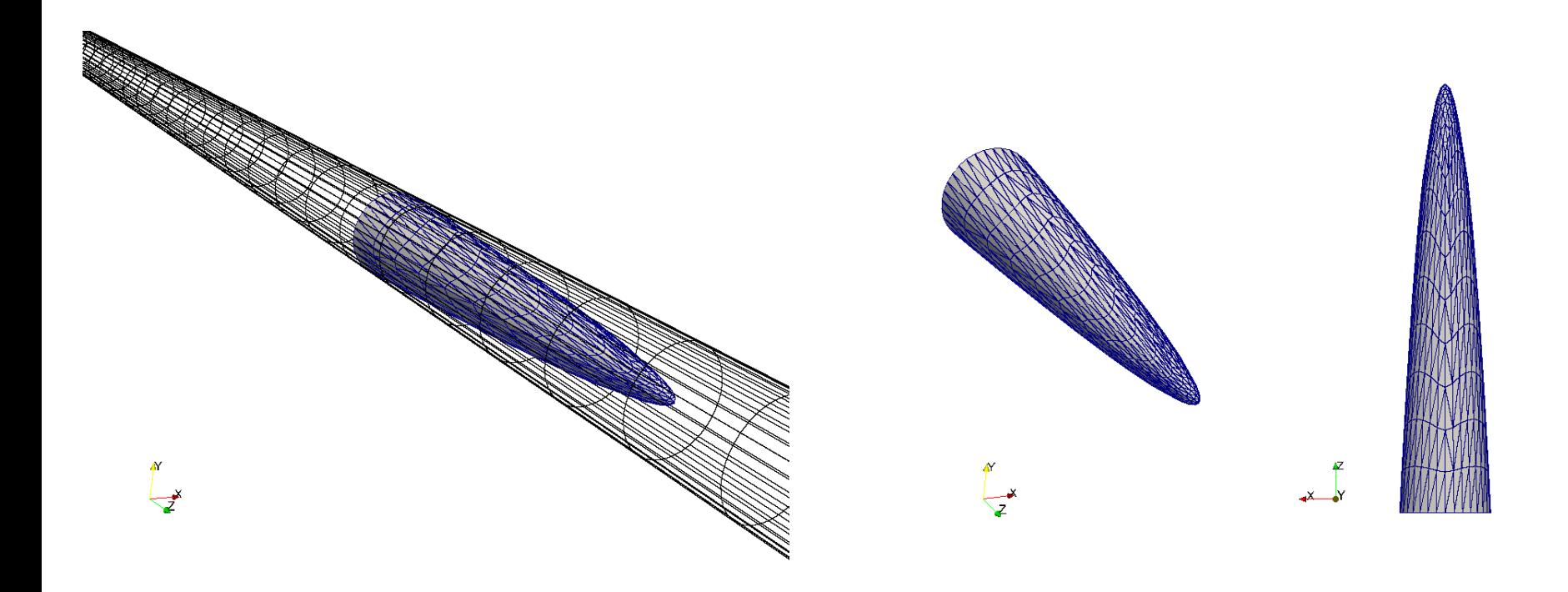

**We can also sample in arbitrary surface**

### **What are we going to do?**

- We will simulate a laminar flow in a straight pipe ( $Re = 600$ ).
- We will use this case to introduce the sampling utility post Process.
- We will introduce the utility toposet used to do topological modifications on the mesh.
- We will use this utility to run **functionObjects** a-posteriori.
- We will compare the numerical solution with the analytical solution.
- To find the numerical solution we will use the solver  $p_i$  so Foam.
- After finding the numerical solution we will do some sampling.
- At the end, we will do some plotting (using gnuplot or Python) and scientific visualization.

### **Running the case**

- Let us run the simulation and do some sampling. In the terminal type:
	- 1.  $|\hat{\varphi}\rangle$  foamCleanTutorials
	- 2.  $|\hat{S}\rangle$  blockMesh
	- $3.$   $\sqrt{5}$  checkMesh
	- 4.  $|$ \$> topoSet
	- 5.  $|$ \$> pisoFoam | tee log.solver
	- 6.  $|\hat{S}\rangle$  postProcess -func sampleDict1 -latestTime
	- 7. | \$> postProcess -func sampleDict2 -latestTime
	- 8. | \$> gnuplot gnuplot/gnuplot script
	- $9. \ \ \ \ \ \$
- Do not erase the solution, we are going to use it in the next sections.

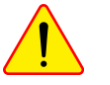

### **Running the case**

- In step 4 we use the utility  $topoSet$  to do mesh topological manipulation. This utility will read the dictionary *topoSetDict* located in the **system** directory. Later on, we will talk about what are we doing in this step.
- In step 5 we run the simulation and save the log file.
- In step 6 we use the postProcess utility. By using the option  $-func$  we specify to do the sampling according to the dictionary *system/sampleDict1*. We sample the latest saved solution.
- In step 7 we use the post Process utility. By using the option  $-func$  we specify to do the sampling according to the read dictionary *system/sampleDict2*. We sample the latest saved solution.
- In step 8 we use the gnuplot script  $gnuplot/gnuplot$  *script* to plot the sampled fields. Feel free to take a look at the script and to reuse it.
- Finally, in step 9 we visualize the solution.

 $|\exists$ 

The *sampleDict* dictionary

- Let us visit the *sampleDict* dictionaries.
- This dictionary is located in the directory **system**.
- The *sampleDict* file contains several entries to be set according to the user needs.
- You can set the following entries,
	- The choice of the interpolationScheme.
	- The format of the line data output.
	- The format of the surface data output.
	- The fields to be sample.
	- The sub-dictionaries that controls each sampling operation.
	- In these sub-dictionaries you can set the name, type and geometrical information of the sampling operation.
- In this case, in the dictionary *sampleDict1* we are sampling points and lines, and in the dictionary *sampleDict2* we are sampling surfaces.

### The *sampleDict1* dictionary

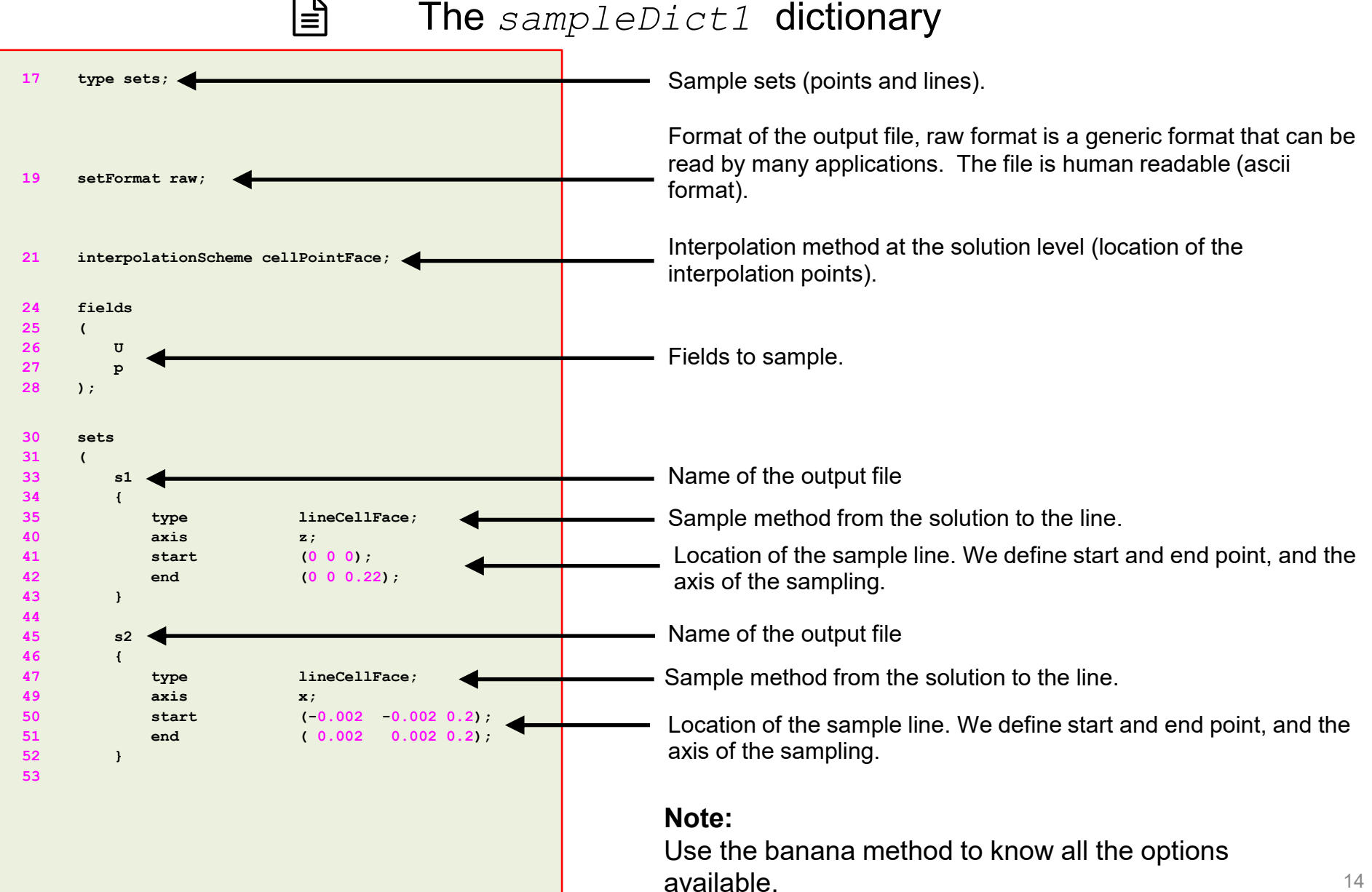

### The *sampleDict1* dictionary

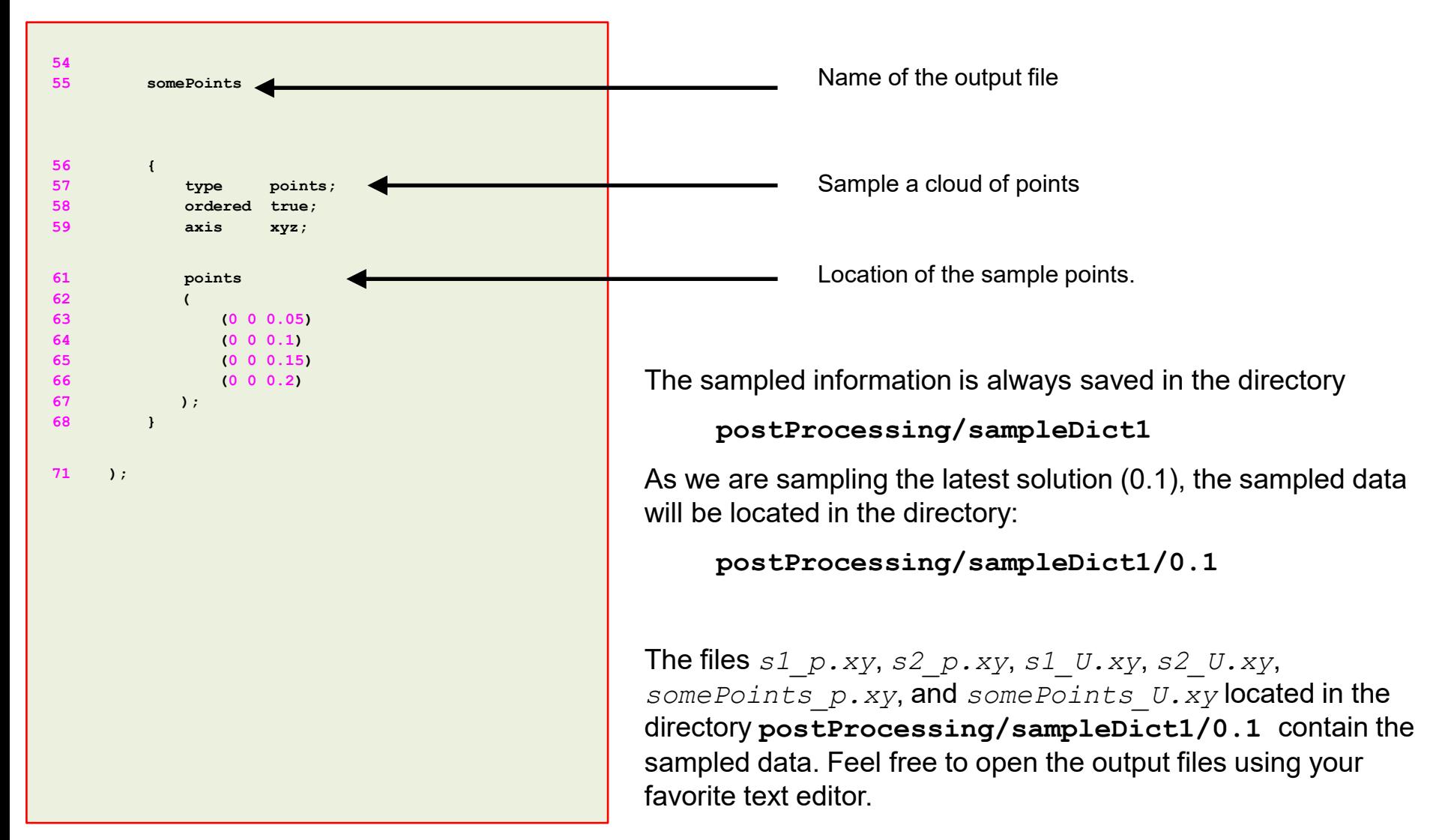

### The *sampleDict2* dictionary

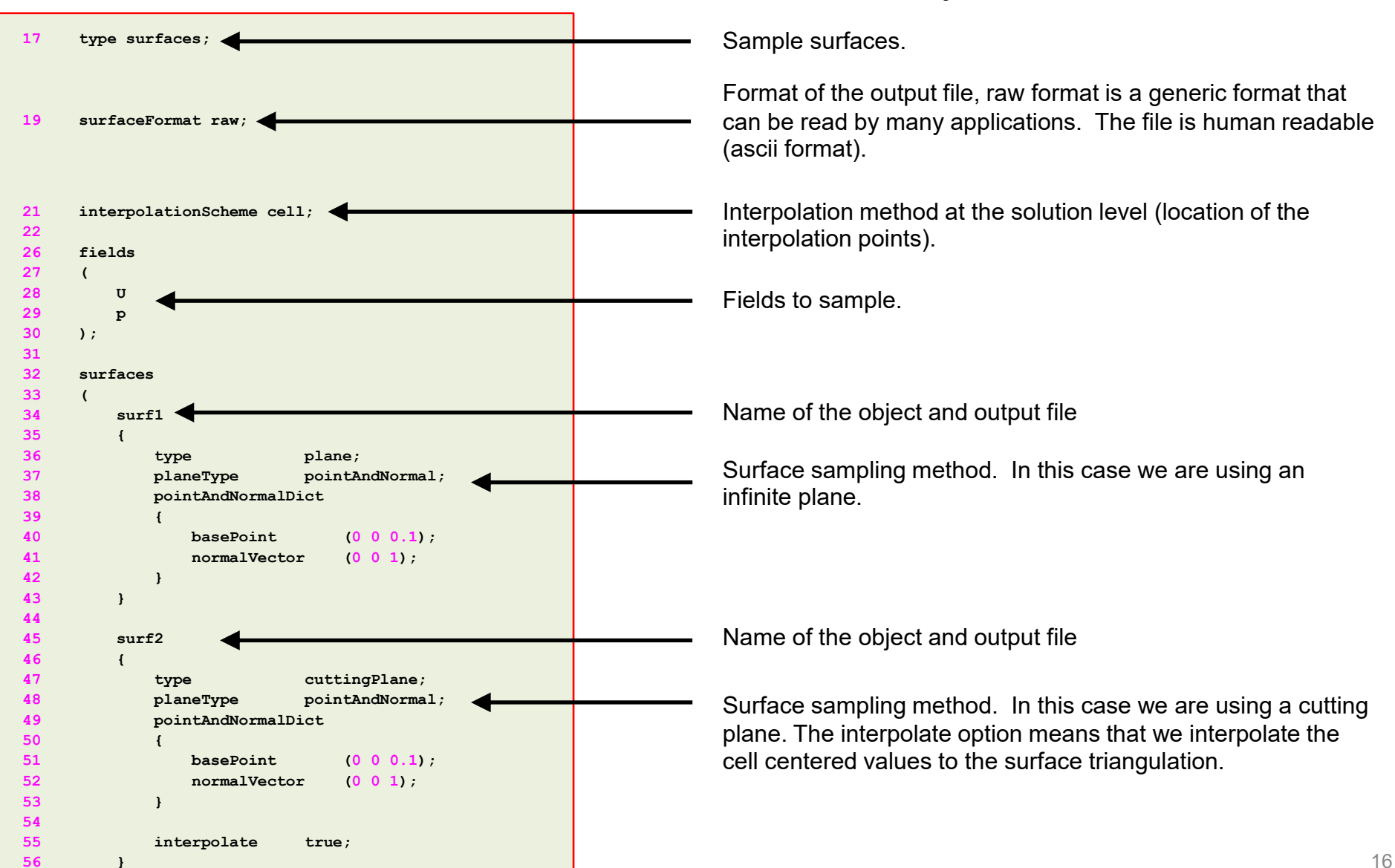

### The *sampleDict2* dictionary

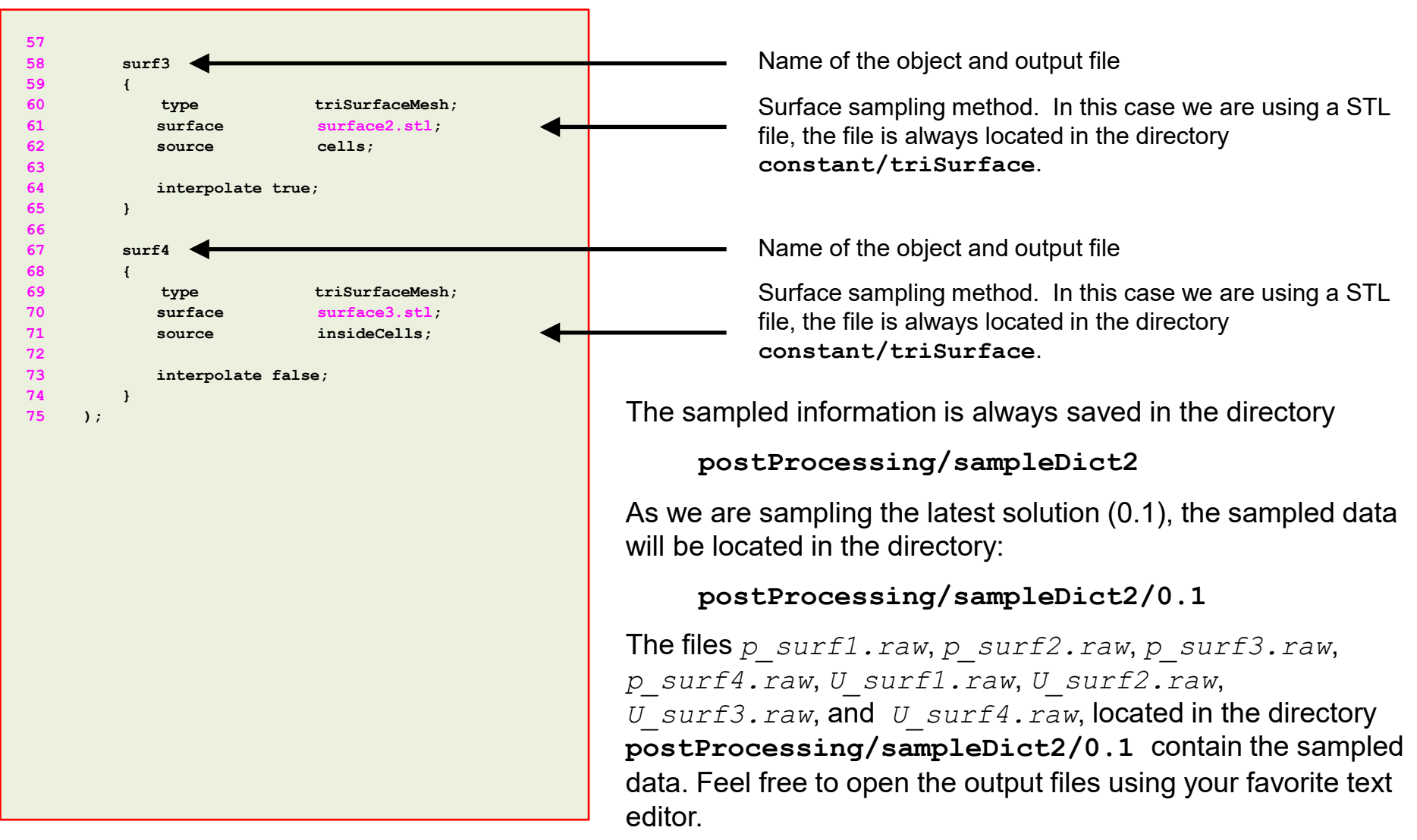

#### $\mathbf{E}$ The output files

• The output format of the point sampling (cloud) is as follows:

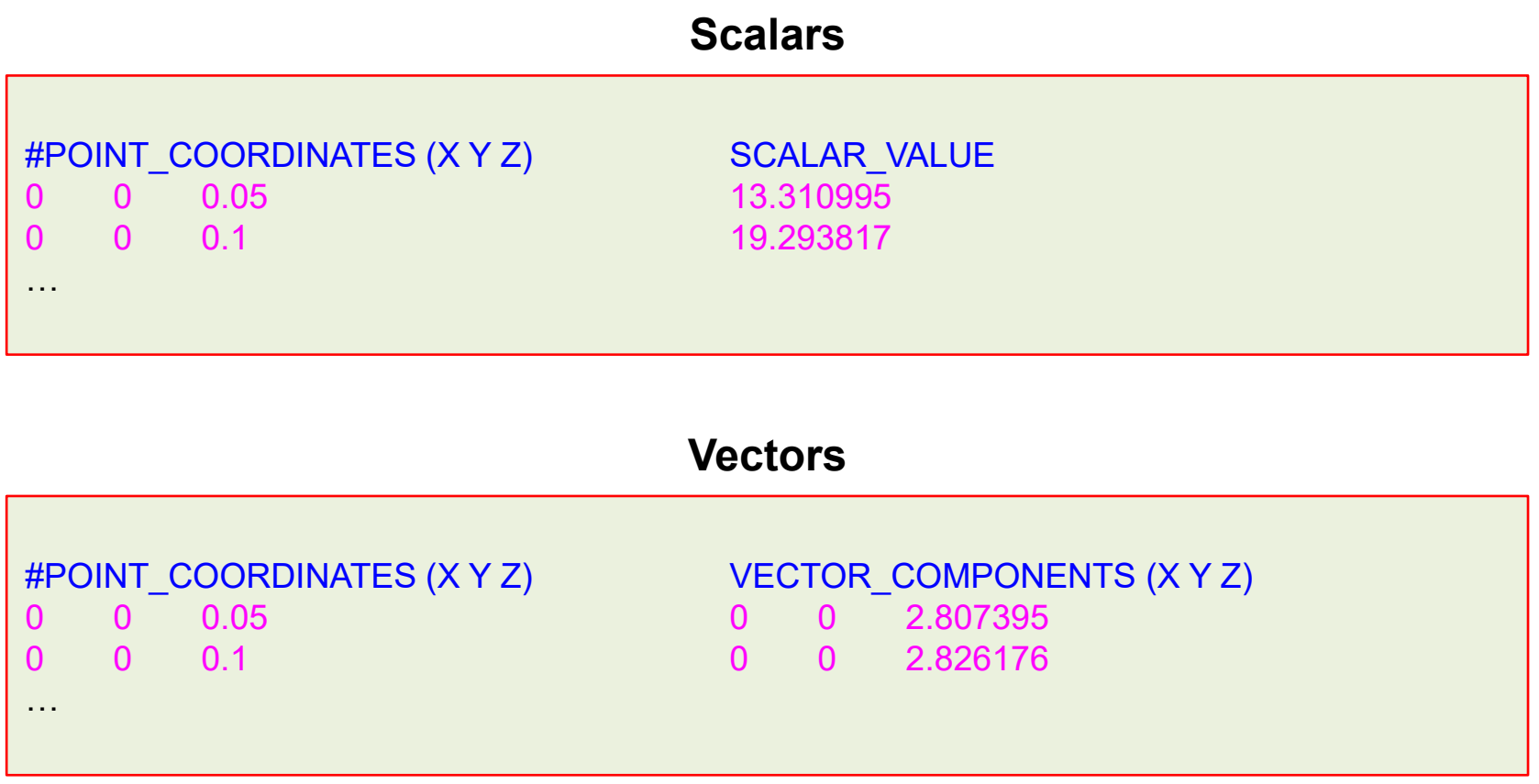

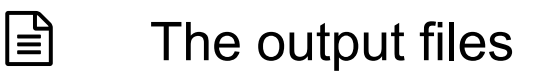

• The output format of the line sampling is as follows:

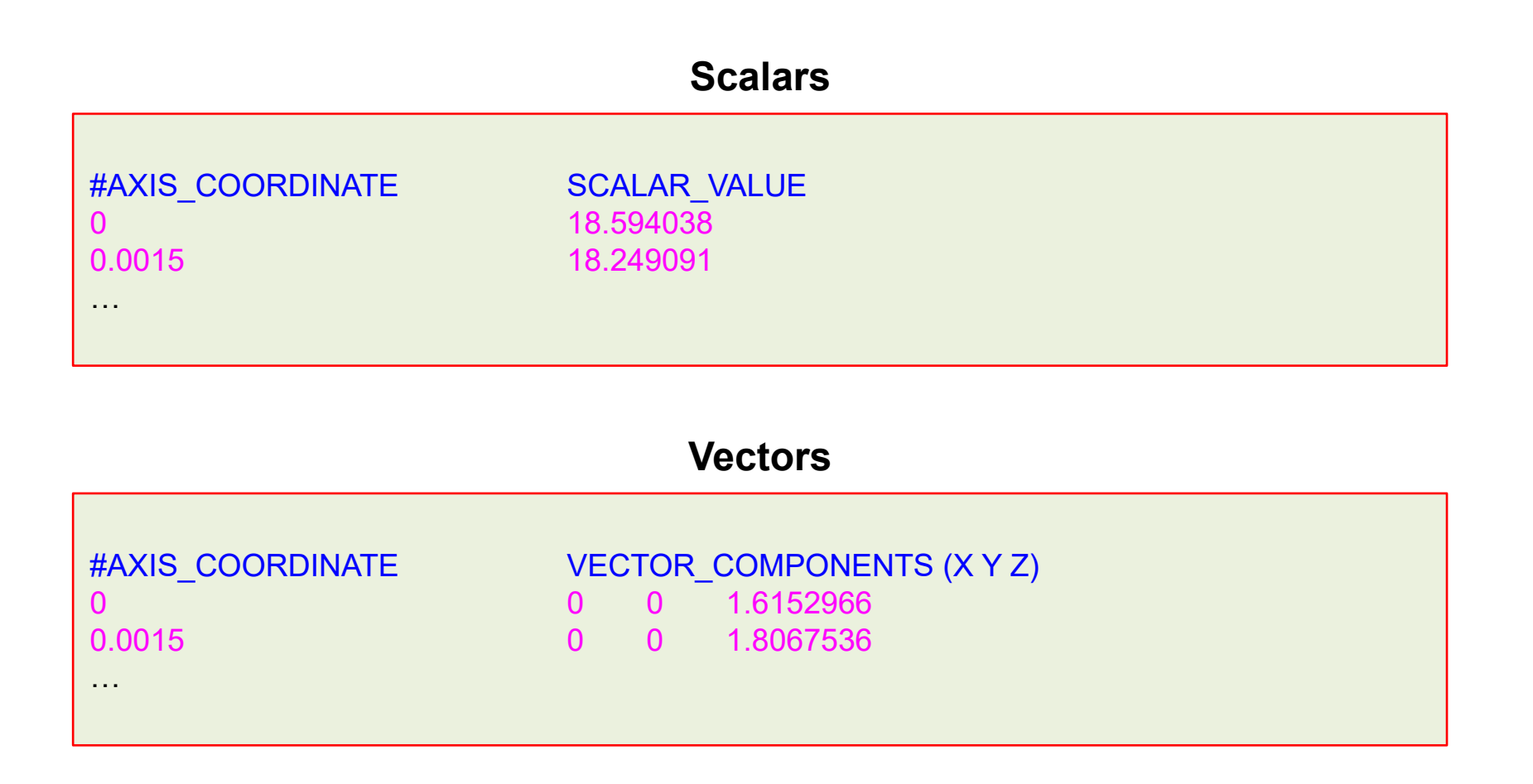

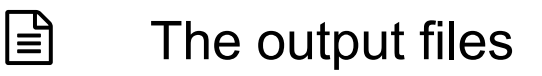

• The output format of the surface sampling is as follows:

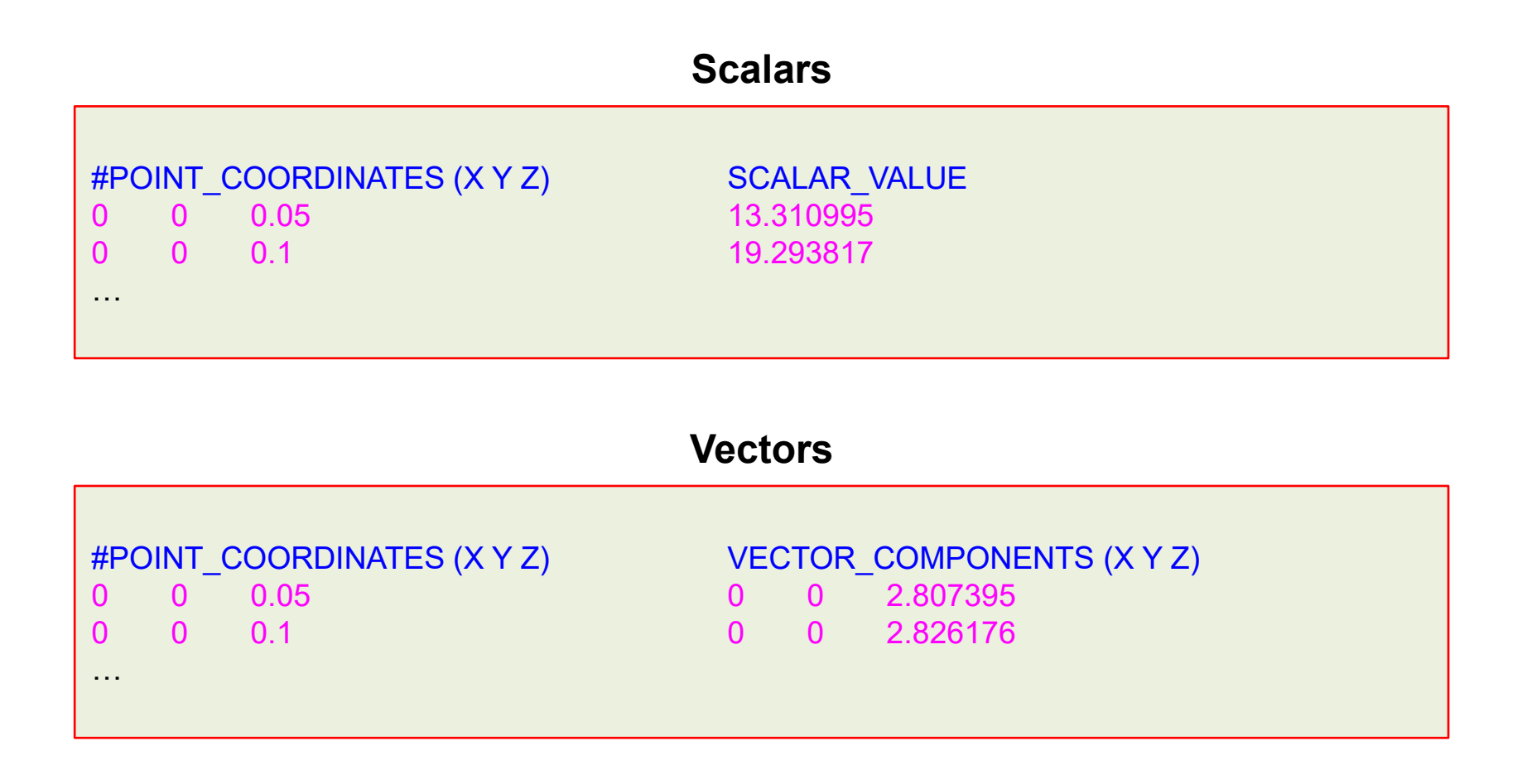

• To plot the sampled data using gnuplot we can proceed as follows:

```
1. qnuplot> set title 'Radial velocity at z=0.2 - Time 0.1 s'
```
- 2. gnuplot> set xlabel 'Diameter'
- 3. qnuplot> set ylabel 'U z'
- 4. | gnuplot> set grid
- 5. | gnuplot> plot [][] 'postProcessing/sampleDict1/0.1/s2 U.xy' u 1:4 w p pt 7 title "Numerical solution", 2.8265544\*(1-x\*\*2/(0.0010606602 )\*\*2) title "Analytical solution"

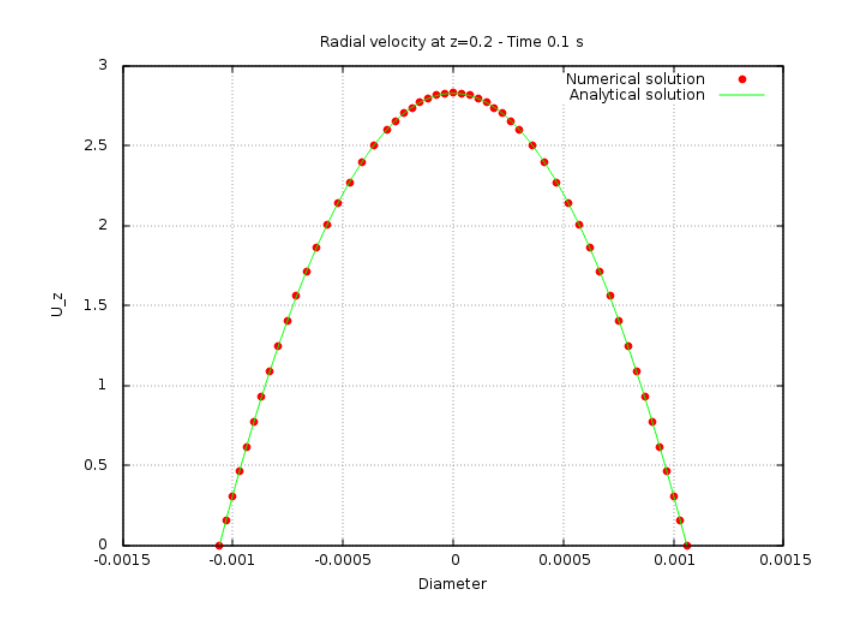

- To plot the sampled data using gnuplot we can proceed as follows:
	- 1. gnuplot> set title 'Velocity profile at plane located at  $z = 0.1$  Time 0.1 s'
	- 2. gnuplot> set xlabel 'X'
	- 3. gnuplot> set ylabel 'Y'
	- 4. gnuplot> set zlabel 'U\_z'
	- 5. gnuplot> set grid
	- 6. gnuplot> splot [][][] 'postProcessing/sampleDict/0.1/U surf1.raw' u 1:2:6 pt 7 ps 0.5

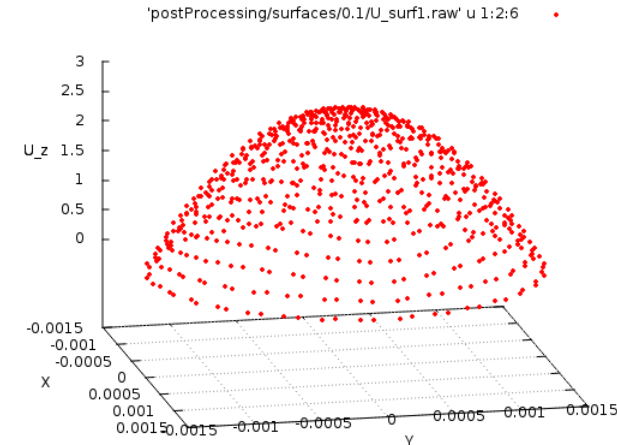

Velocity profile at plane located at z = 0.1 - Time 0.1 s

### Creating **faceSet** and **zoneSet**

- To create **sets** and **zones** we use the utility topoSet.
- This utility reads the dictionary *topoSetDict* located in the **system** directory.
- **faceSet/cellSet** and **faceZone/cellZone** can be used to do modifications to the mesh or to apply source terms.
- We can only do sampling operations on **zoneSets** made of a set of faces and/or cells, therefore, if we have a **faceSet/cellSet** we need to convert it to a **faceZone/cellZone**.
- Creating an internal **faceZone** is particularly important if we are interested in computing the mass flow in an internal surface, as **sampledSurface** does not work with **surfaceScalarFields;** therefore, we need to use a **faceZone**.
- Alternatively, we can compute the mass flow in paraFoam/paraView or we can use the **areaNormaIntegrate** operation on the **sampleSurface**.
- Let us create an internal **faceZone** and a **cellZone** and let us compute the mass flow and do some sampling on these sets.

### The *topoSetDict* dictionary

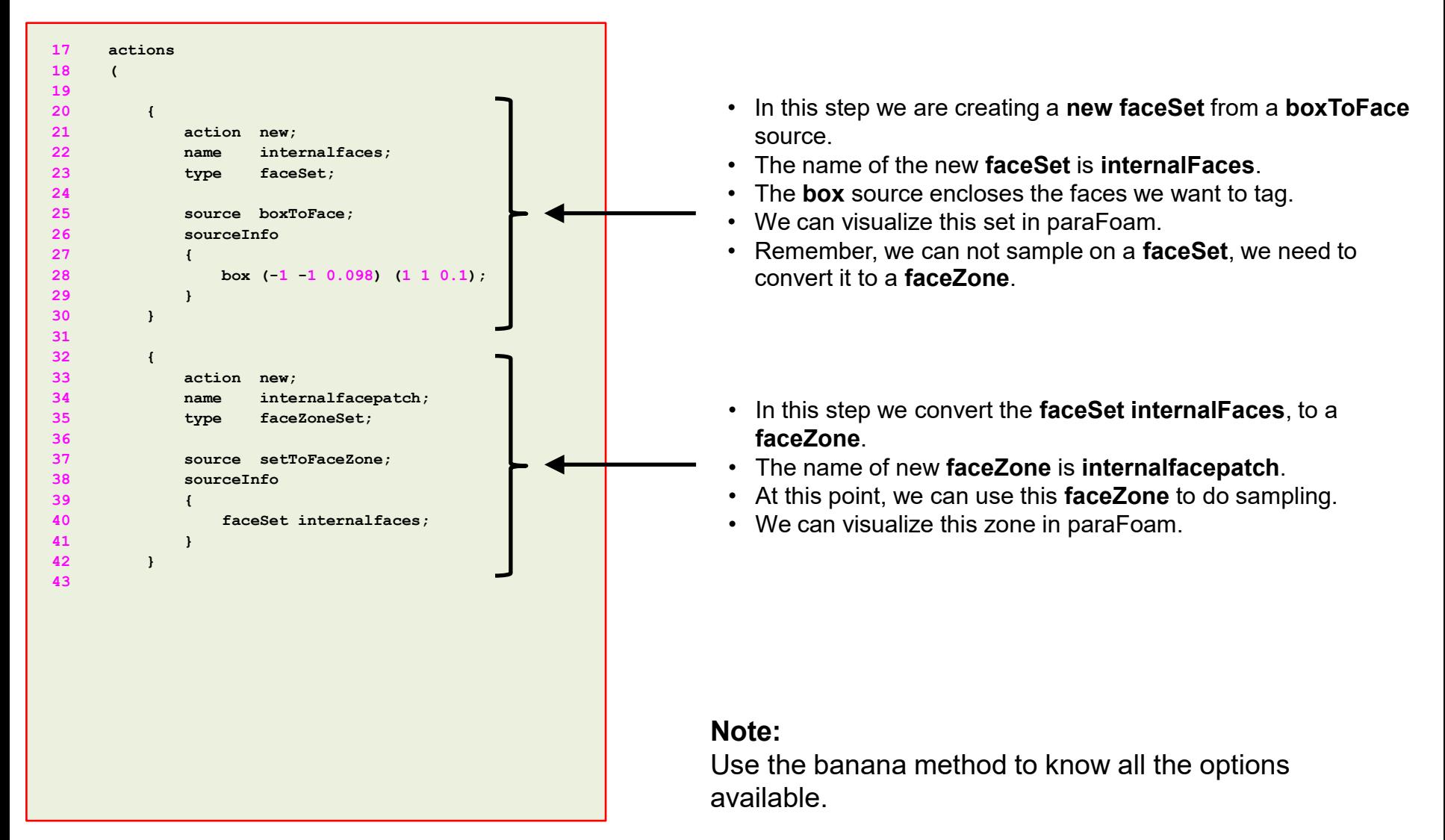

#### $|\exists$

The *topoSetDict* dictionary

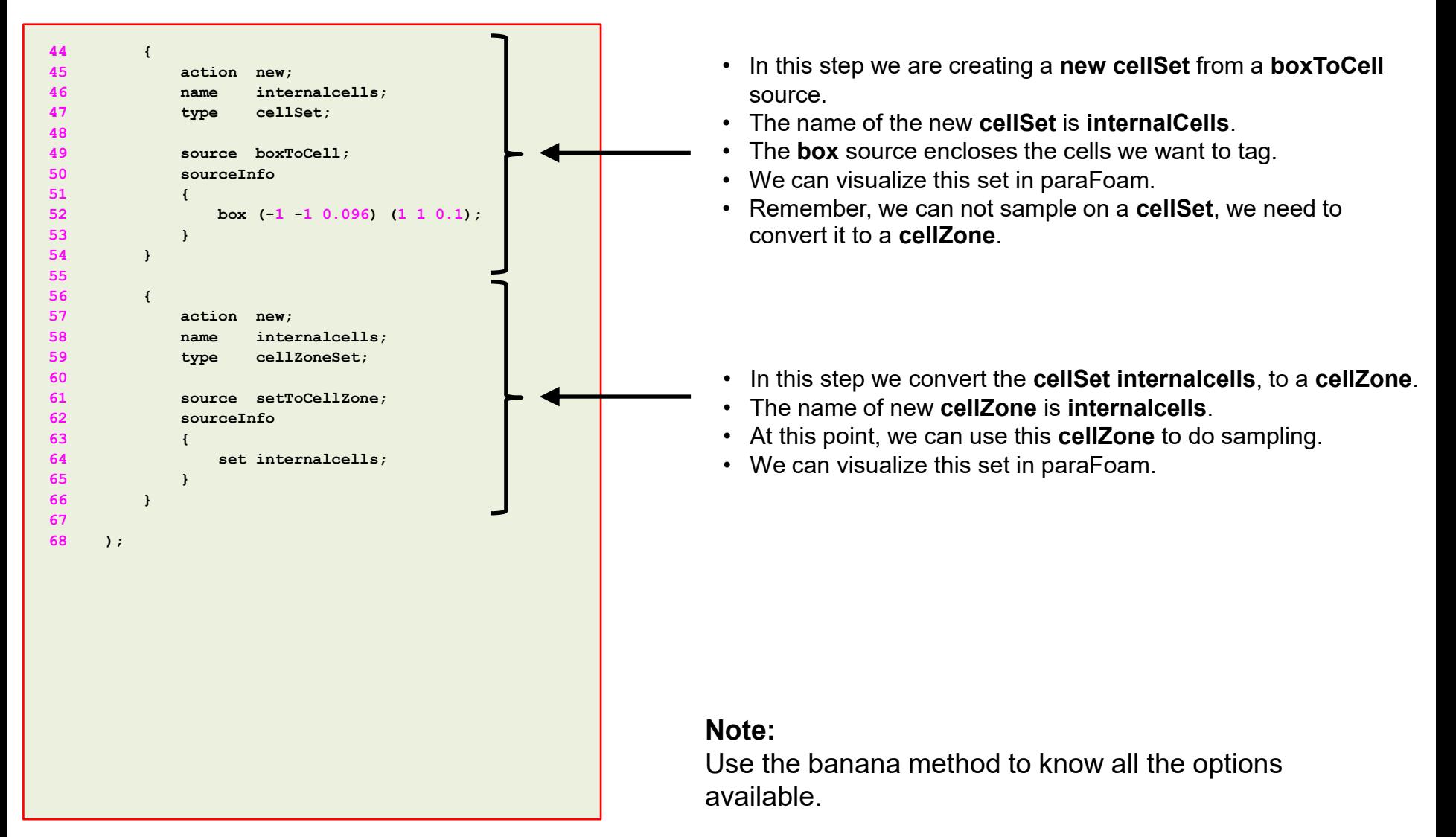

• Let us create an internal **faceZone** and a **cellZone** and let us compute the mass flow and do some sampling on these sets.

1.  $|$ \$> topoSet

- $2.$   $|$  \$> pisoFoam -postProcess -dict system/functionobject3 -latestTime
- $3.$   $|$  \$> pisoFoam -postProcess -dict system/functionobject4 -latestTime

- In step 1 we use the utility topoSet to create the new **faceZone** and **cellZone**.
- In step 2 we run a **functionObject** a-posteriori. In this **functionObject** we compute:
	- Mass flow in a **sampledSurface**.
	- Mass flow in a **faceZone**.
- In step 3 we run a **functionObject** a-posteriori. In this **functionObject** we compute:
	- Volume integral in a **cellZone**.

### **Visualizing the newly created sets and zones**

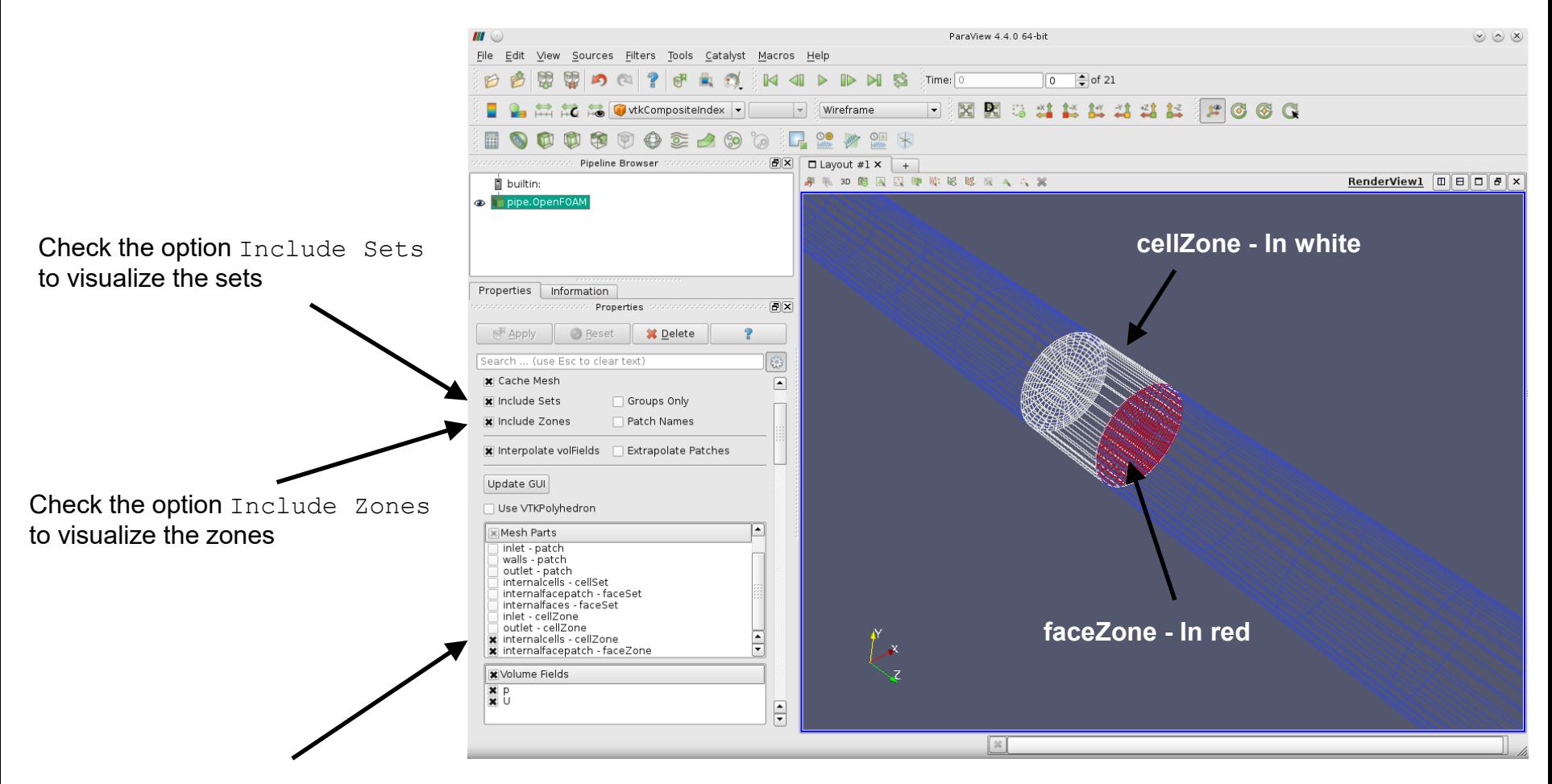

Select the sets you want to visualize (faceSet, faceZone, cellSet or cellZone)

### The functionobject3 dictionary

目

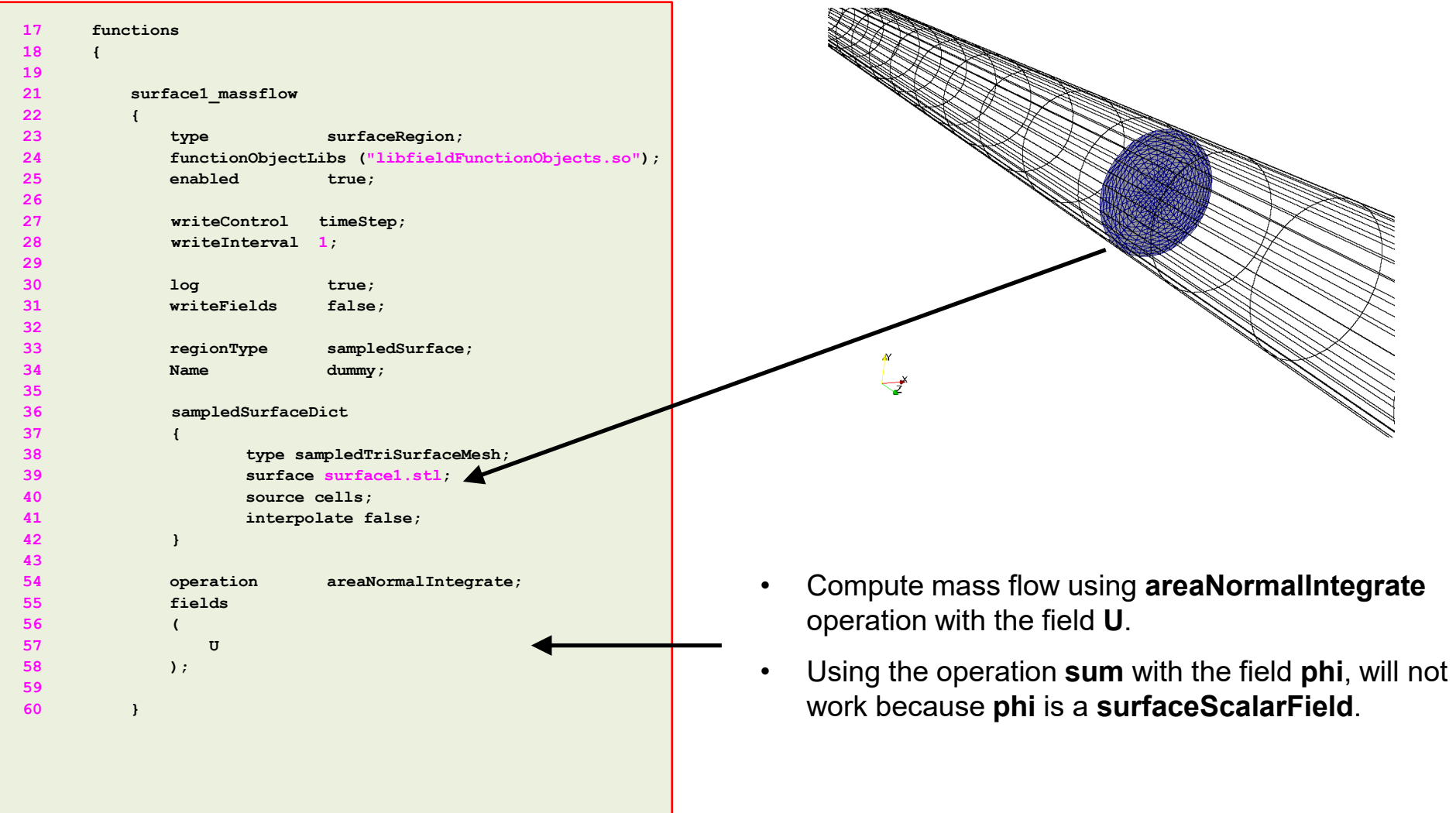

l≡ੀ

The functionobject3 dictionary

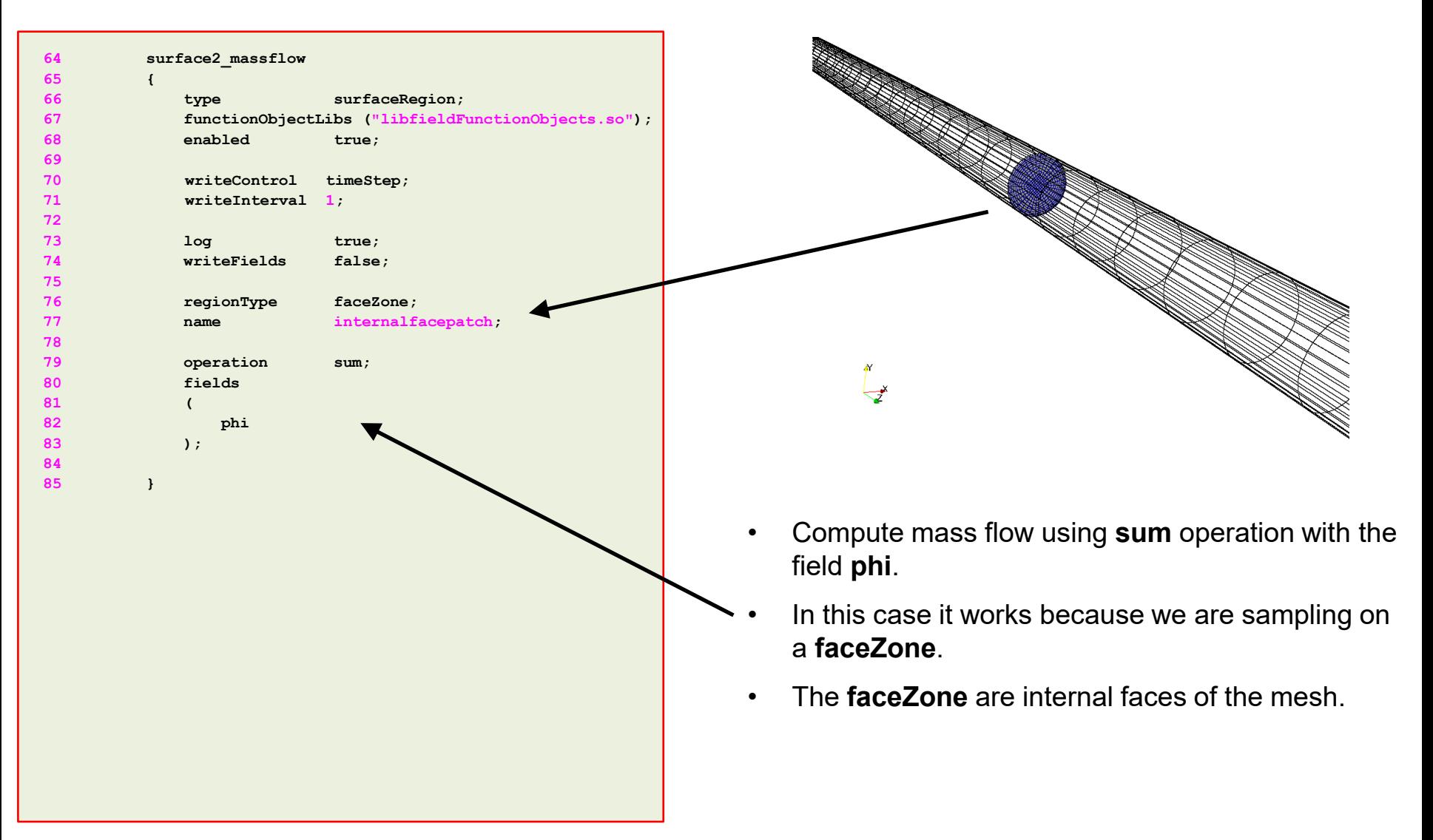

### The functionobject3 dictionary

l≡ੀ

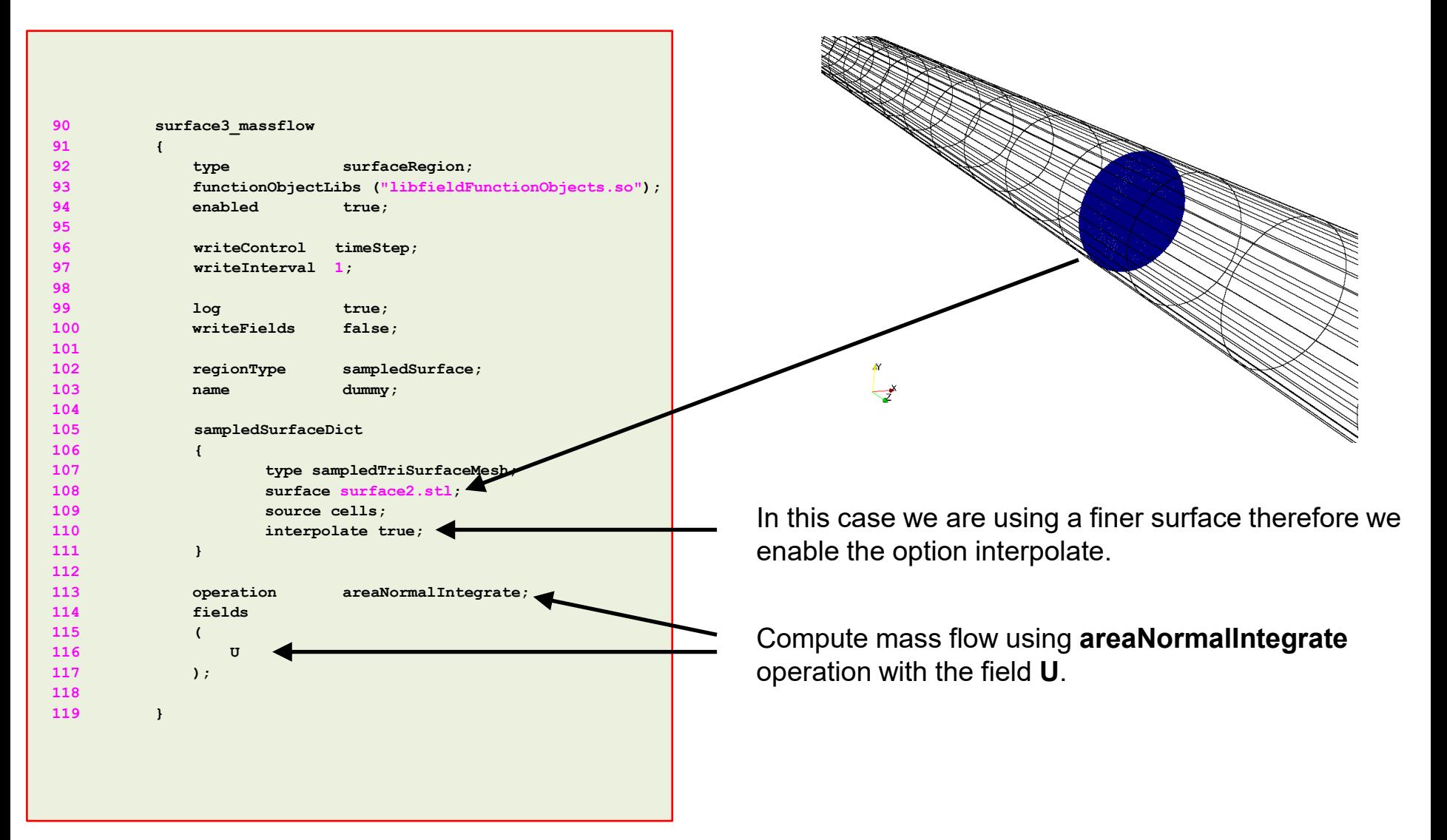

目

The functionobject3 dictionary

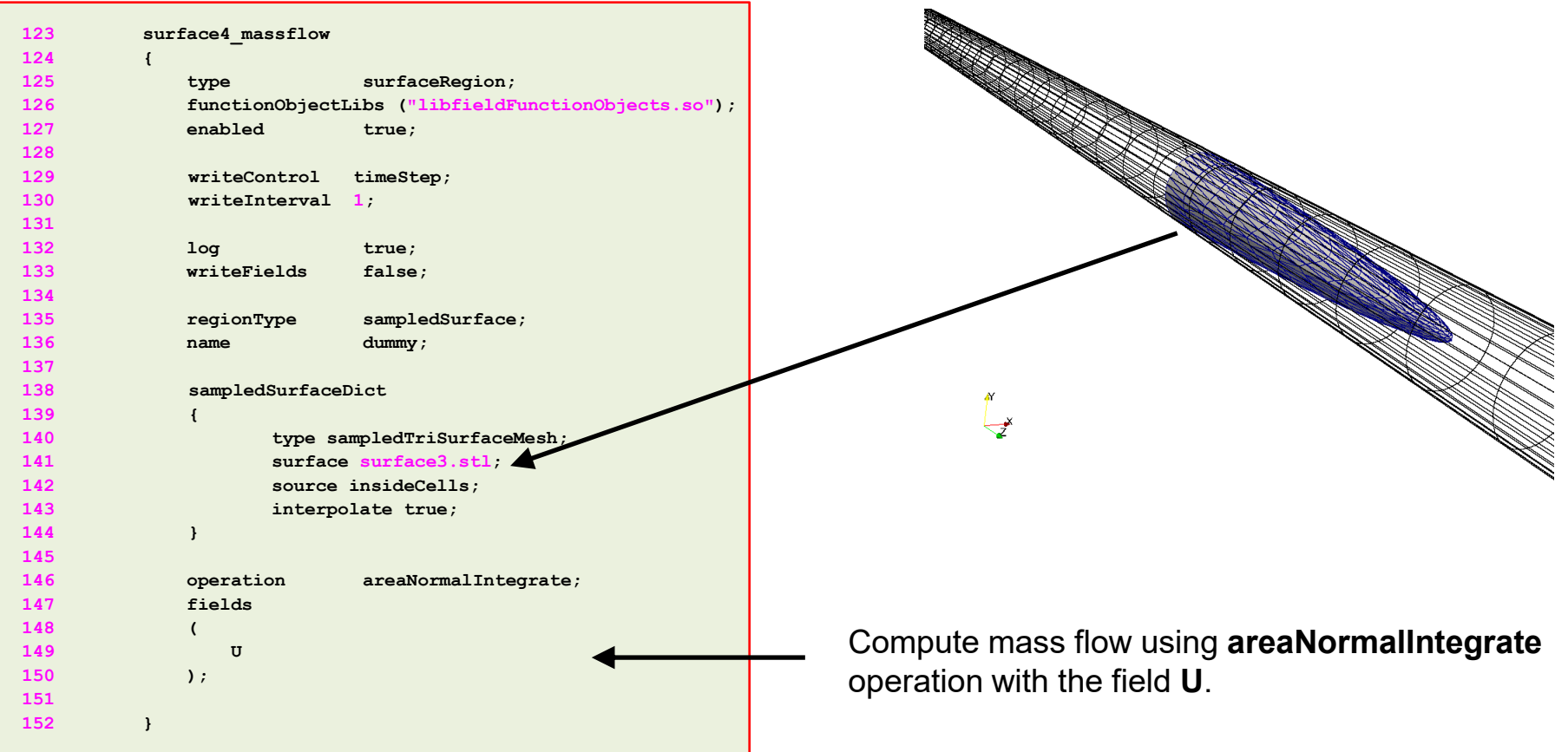

 $|\exists$ 

The functionobject3 dictionary

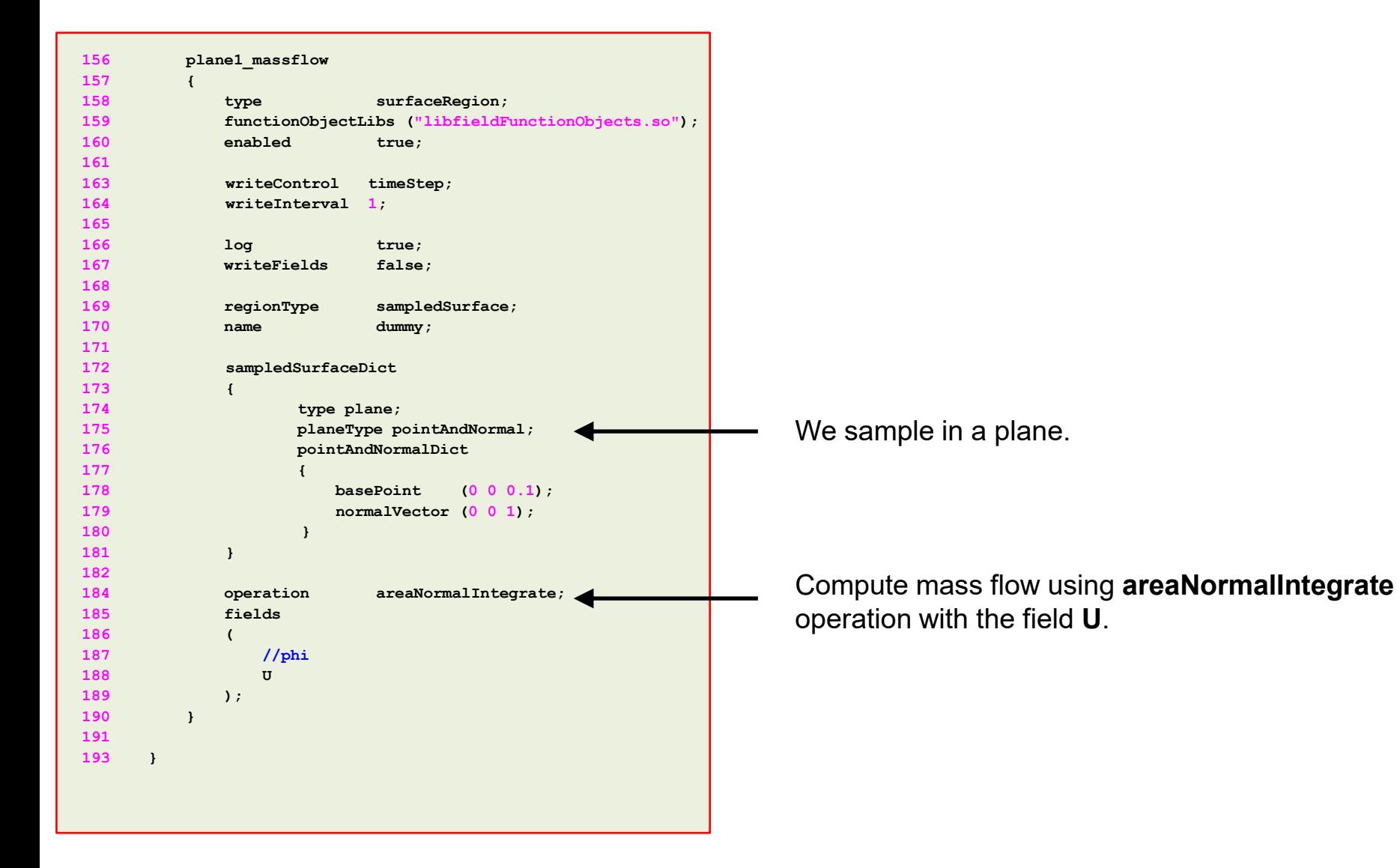

### The functionobject4 dictionary

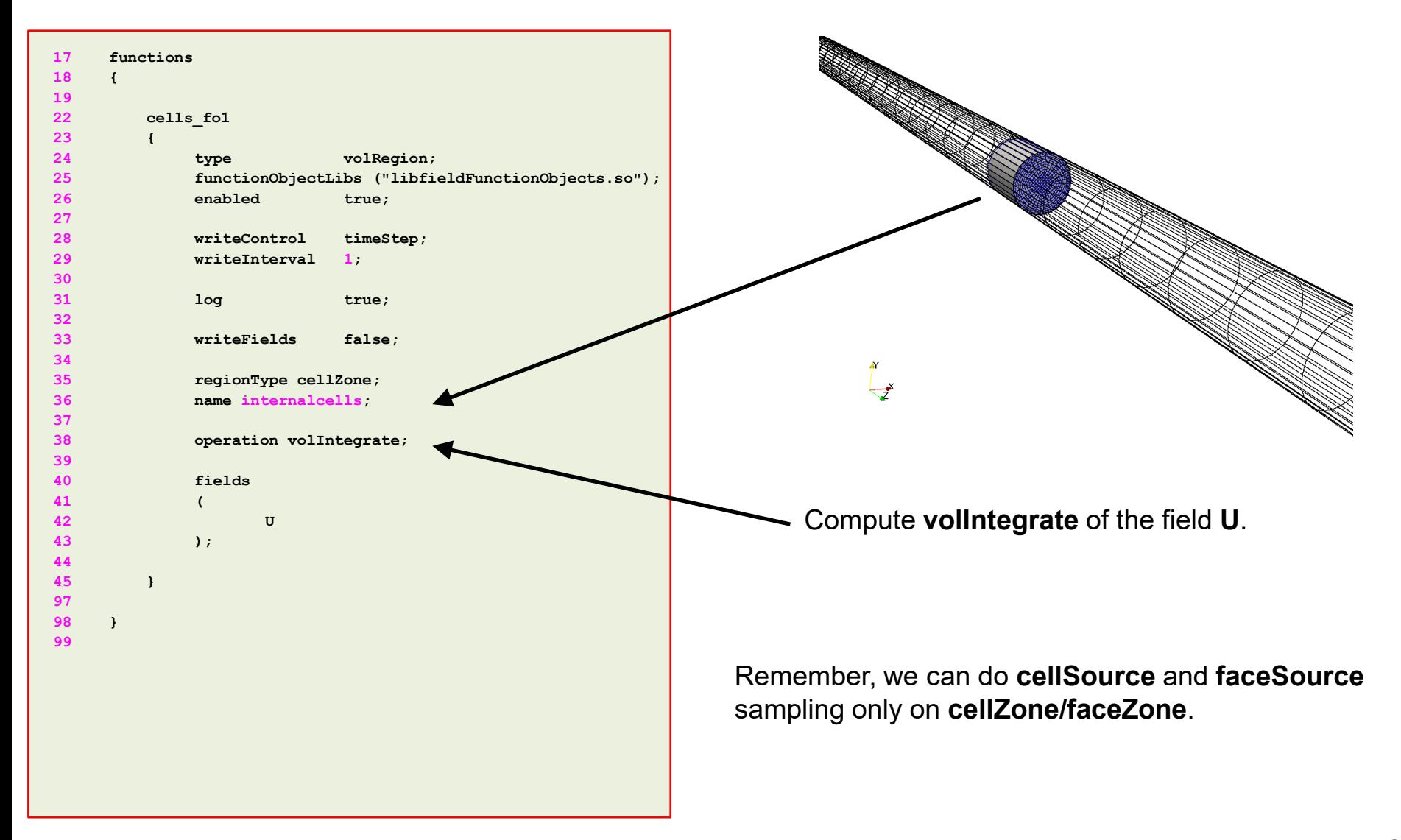

### **Exercises**

- Where is located the source code of the utility post Process?
- Try to do the sampling in parallel? Does it run? What about the output file? Is it the same?
- How many options are there available to do sampling in a line?
- How many options are there available to do sampling in a surface?
- Compute the mass flow at the inlet and outlet patches using the operation **sum** and **areaNormalIntegrate**. Do you get the same output?
- Compute the mass flow at the inlet and outlet patches using paraFoam/ParaView and compare with the output of the postProcess utility. Do you get the same results?
- Do point, line, and surface sampling using paraFoam/ParaView and compare with the output of the postProcess utility. Do you get the same results?

# **Sampling on points (probing)**

- OpenFOAM® provides the postProcess utility to probe field data for plotting.
- The probing locations are specified in the dictionary *probesDict* located in the case **system** directory.
- You can give any name to the input dictionary, hereafter we are going to name it *probesDict*.
- During the probing, inside the case directory a new directory named **postProcessing**, will be created. In this directory, the sampled values are stored.
- This utility can sample only points.
- Data can be written in many formats, including well-known plotting packages such as: grace/xmgr, gnuplot and jPlot.
- The probing can be executed by running the utility  $postProcess$  in the case directory and according to the application syntax.
- A final word, this utility does not do the sampling while the solver is running. It does the sampling after you finish the simulation.
### **Laminar flow in a straight pipe – Re = 600**

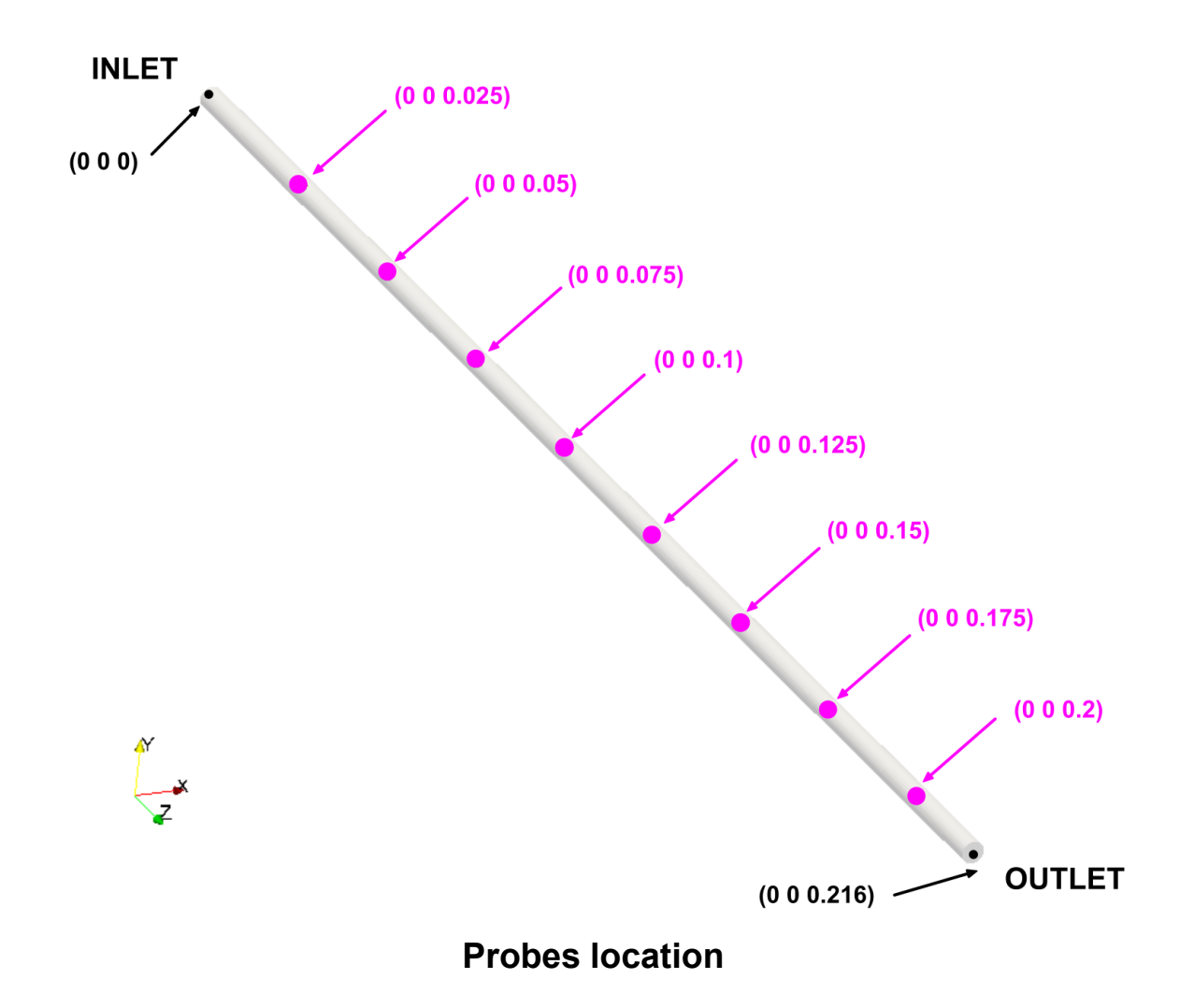

• We hope you did not erase the previous solution because we will use it to play around with the probeLocations. In the terminal type:

```
1. | $> postProcess -func probesDict
```
- This will probe all the saved solutions at the specified locations. It will save time vs. quantity of interest.
- The sampled information is always saved in the directory (same name as the input file),
	- **postProcessing/probesDict**
- As we started to sample from time 0, the sample data is saved in the directory
	- **postProcessing/probesDict/0**
- The files *p*, and *U*, located in the directory **postProcessing/probesDict/0** contain the sampled data. Feel free to open them using your favorite text editor.

 $\bm{\Xi}$ 

The *probesDict* dictionary

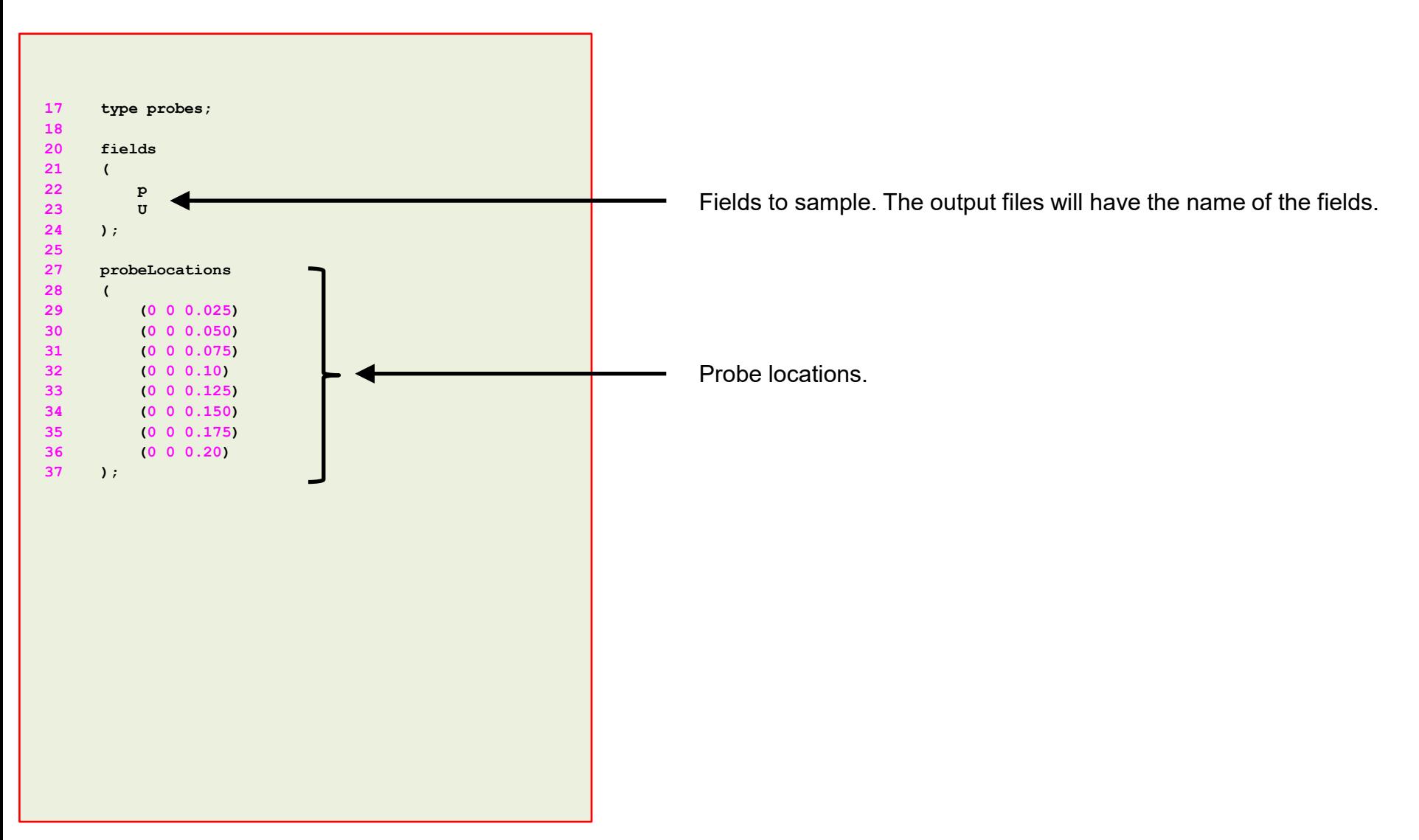

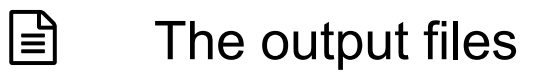

• The output format of the probing is as follows:

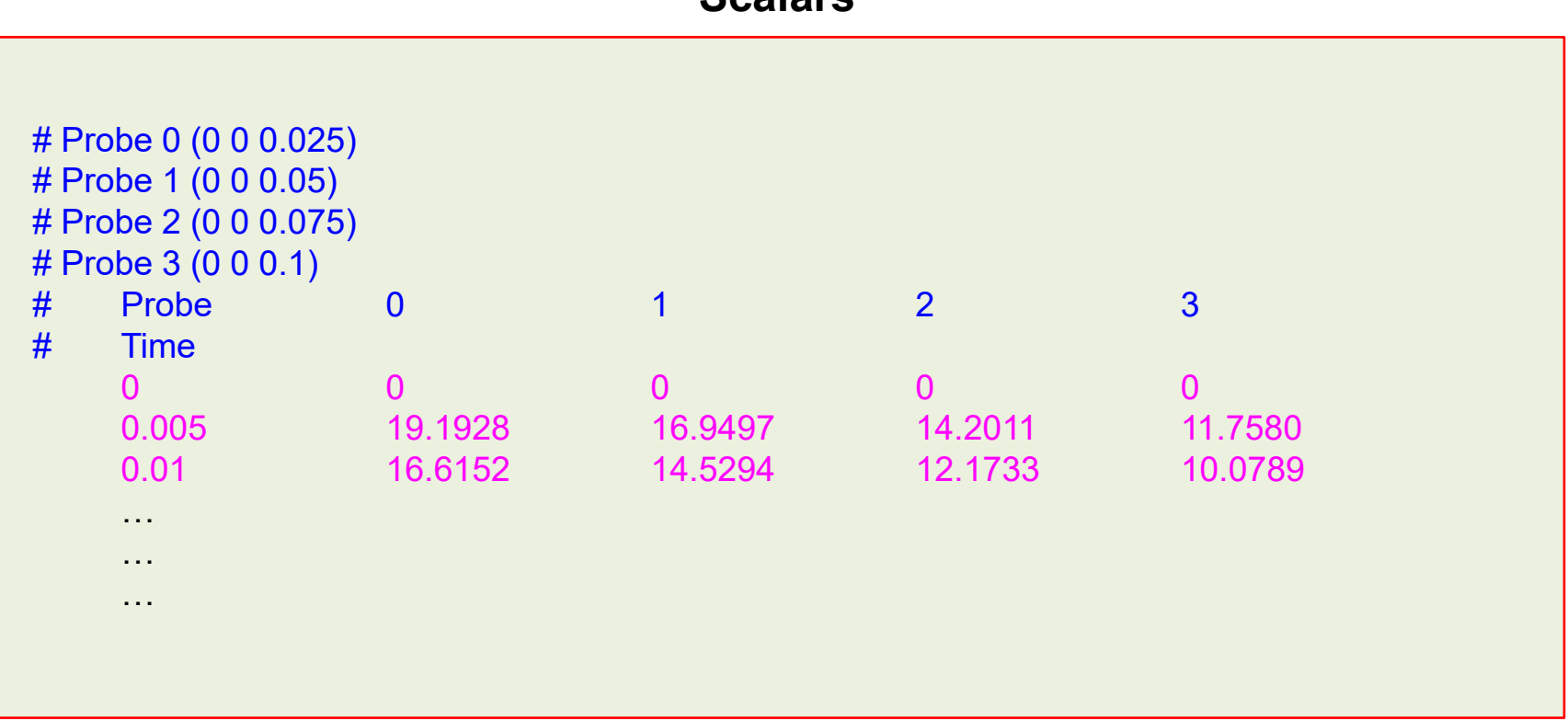

### **Scalars**

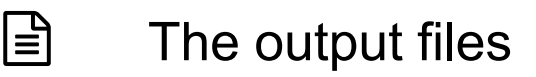

• The output format of the probing is as follows:

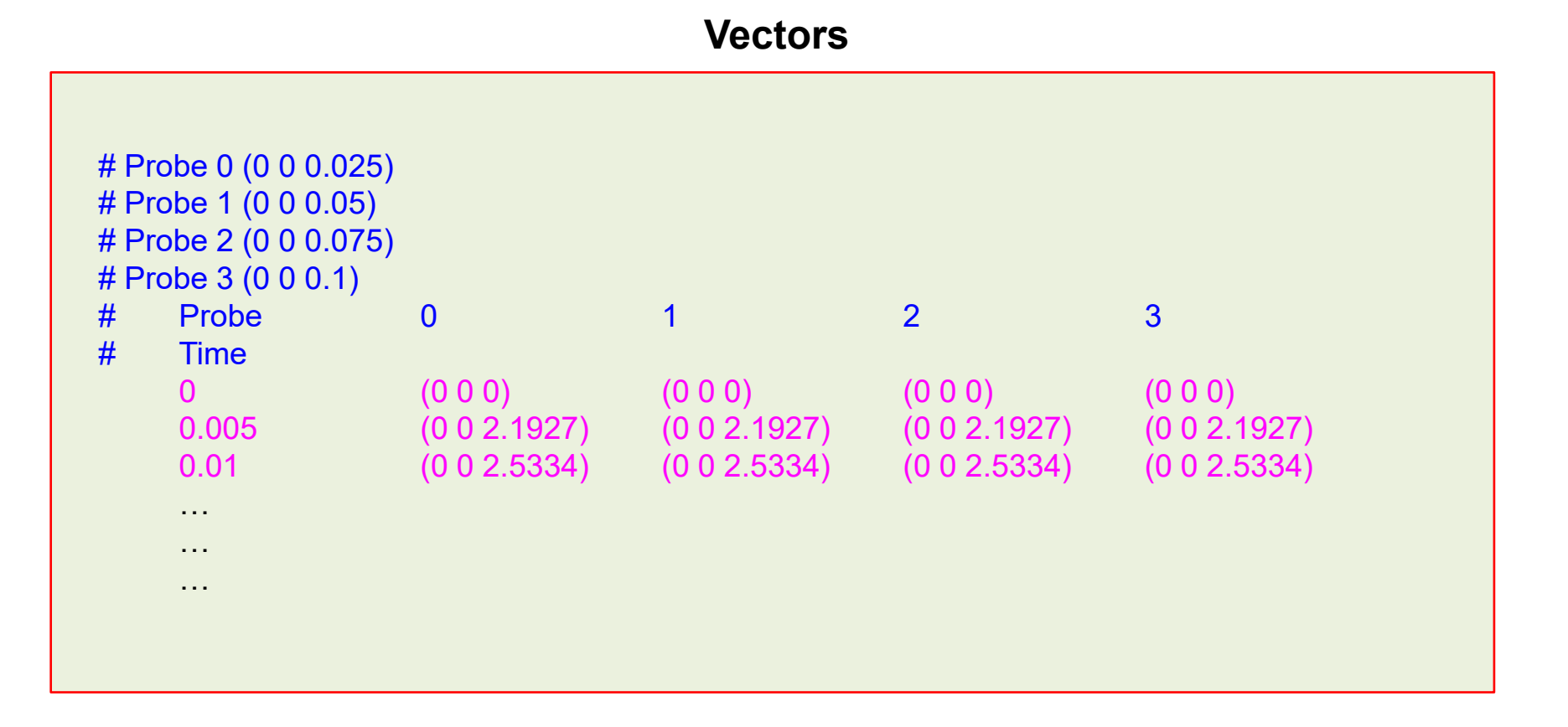

### **Exercises**

- Try to do the sampling in parallel? Does it run? What about the output file? Is it the same?
- Do the same sampling using paraFoam/paraview and compare with the output of the postProcess utility. Do you get the same results?
- Compute the descriptive statistics of each column of the output files using gnuplot. Be careful with the parentheses of the vector files.

**(Hint: you can use sed within gnuplot)**

# **On-the-fly postprocessing functionObjects and the postProcess utility**

- It is possible to perform data extraction/manipulation operations while the simulation is running by using the **functionObjects**.
- **functionObjects** are small pieces of code executed at a regular interval without explicitly being linked to the application.
- When using **functionObjects**, files of sampled data can be written for plotting and post processing.
- **functionObjects** are specified in the **controlDict** dictionary and executed every time step or pre-defined intervals.
- All **functionObjects** are runtime modifiable.
- All the information related to the **functionObject** is saved in the directory **postProcessing** or in the solution directory.
- It is also possible to execute **functionObject** after simulation is over, we will call this running **functionObject** a-posteriori.

- Let us do some on-the-fly postprocessing.
- Let us revisit the pipe case. Go to the directory:

## **\$PTOFC/advanced\_postprocessing/pipe**

- In the case directory, you will find the README. FIRST file. In this file, you will find the general instructions of how to run the case. In this file, you might also find some additional comments.
- You will also find a few additional files (or scripts) with the extension .sh, namely, run all.sh, run mesh.sh, run sampling.sh, run solver.sh, and so on. These files can be used to run the case automatically by typing in the terminal, for example, sh run solver.
- We highly recommend to open the README. FIRST file and type the commands in the terminal, in this way you will get used with the command line interface and OpenFOAM® commands.
- If you are already comfortable with OpenFOAM®, use the automatic scripts to run the cases.

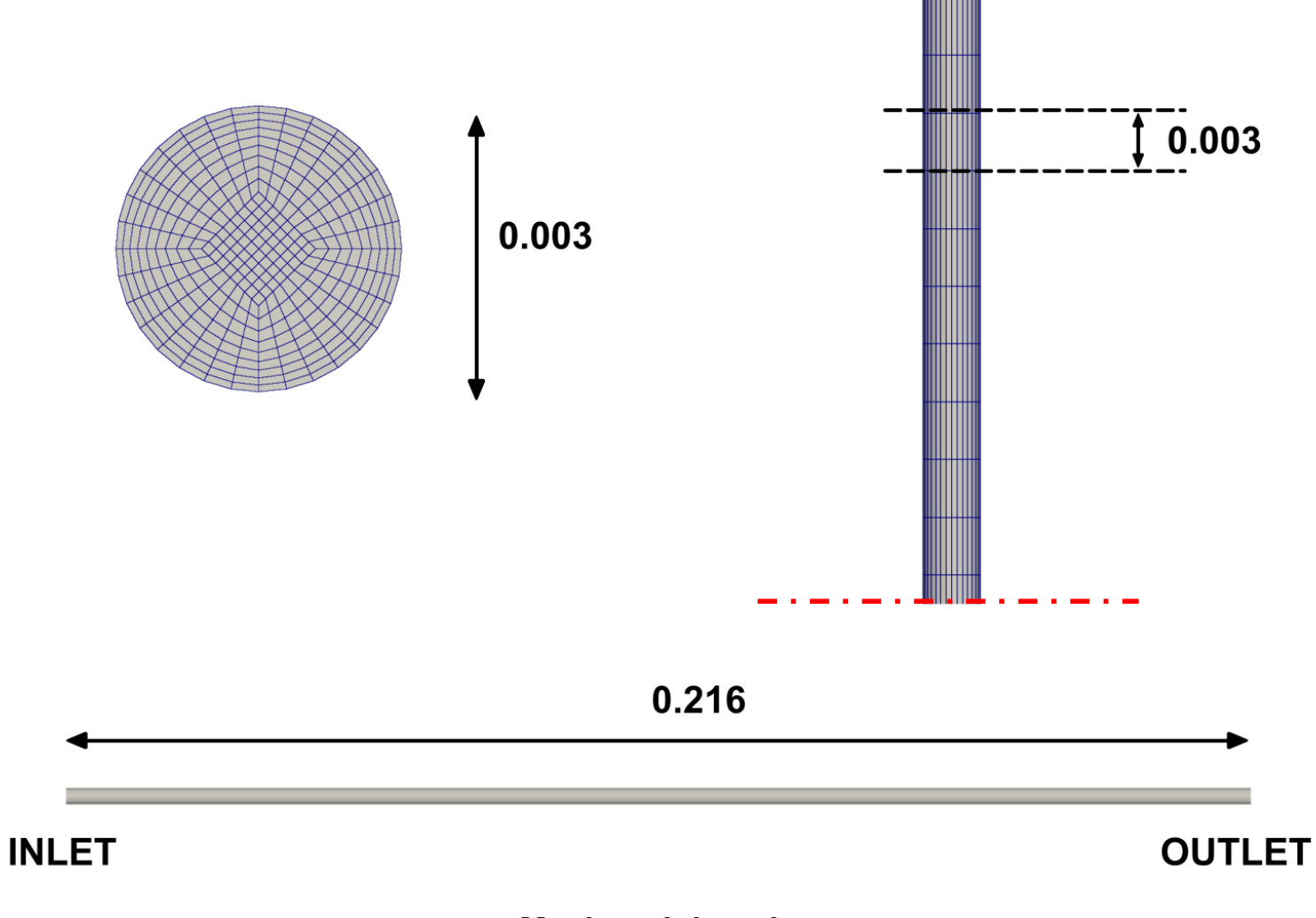

**Mesh and domain**

### **What are we going to do?**

- We will use this case to introduce **functionObjects**.
- We will use the utility postprocess to run **functionObjects** a-posteriori.
- We will also use the utility postprocess to compute some quantities in patches.
- We will compare the numerical solution with the analytical solution.
- We will do data cleaning and data analytics using shell scripting.
- To find the numerical solution we will use the solver  $p_i$  so Foam.
- After finding the numerical solution we will do some sampling.
- At the end, we will do some plotting (using gnuplot or Python) and scientific visualization.

### **Running the case**

- Let us run the simulation. In the terminal type:
	- 1.  $|\hat{S}\rangle$  foamCleanTutorials
	- 2.  $|$ \$> blockMesh
	- $3.$   $\frac{\ }{5}$  checkMesh
	- 4.  $|$ \$> topoSet
	- $5.$   $|$  \$> pisoFoam | tee log.solver
	- $7.$   $|$  \$> paraFoam
- In step 4 we use the utility  $topoSet$  to do mesh topological manipulation. This utility will read the dictionary *topoSetDict* located in the **system** directory. Later on, we will talk about what are we doing in this step.
- In step 5 we run the simulation and save the log file. In step 6 we use pyFoamPlotWatcher.py to plot the residuals on-the-fly. As the job is running in background, we can launch this utility in the same terminal tab.
- Finally, in step 7 we visualize the solution.

- Let us explore the case directory.
- You will notice that we now have a new directory named **postProcessing**.
- Inside this directory, you will find many subdirectories pointing to the **functionObject** used.
- By the way, we are saving a large amount of information.
- This is typical of unsteady simulations, and sometimes it can be too daunting to post-process and analyze the data.
- To ease the pain of doing data analytics and post-processing, you can use shell scripting or Python scripting.
- Hereafter, we are going to address how to use shell scripting.

- Inside the directory **postProcessing**, you will find the following sub-directories:
	- **cells\_fo1**
	- **cells\_fo2**
	- **field\_fo4**
	- **field\_fo4.region1**
	- **field\_fo4.region2**
	- **forces\_object**
	- **inlet\_average**
	- **inlet\_massflow**
	- **inlet\_massflow\_posteriori**
	- **innerpatch\_massflow**
	- **minmaxdomain**
	- **outlet\_areaNormalIntegrate**
	- **outlet\_massflow**
	- **outlet\_massflow\_posteriori**
	- **outlet\_max**
	- **plane1\_massflow**
- **pressureDrop**
- **pressureDrop.region1**
- **pressureDrop.region2**
- **probesDict**
- **probes\_fo1**
- **probes\_online**
- **sampleDict1**
- **sampleDict2**
- sets fo2
- sets online
- **surface1\_massflow**
- **surface2\_massflow**
- **surface3\_massflow**
- **surface4\_massflow**
- **surfaces\_fo3**
- Inside each sub-directory you will find the time directory **0**, this is the time directory from which we started to sample using **functionObject**. Inside this directory you will find the sampled data.
- If you start to sample from time **50**, you will find the time directory **50**.
- If you stop the simulation and restart it, let us say from time 10, you will find the time directories **0** and **10**.
- For line and surface sampling, you will find all the time directories corresponding to the saving frequency. Inside each directory you will find the sampled data.
- Let us take a look at the general organization of a **functionObject**.

• The **functionObject** entry in the *controlDict* dictionary, contains at least the following information:

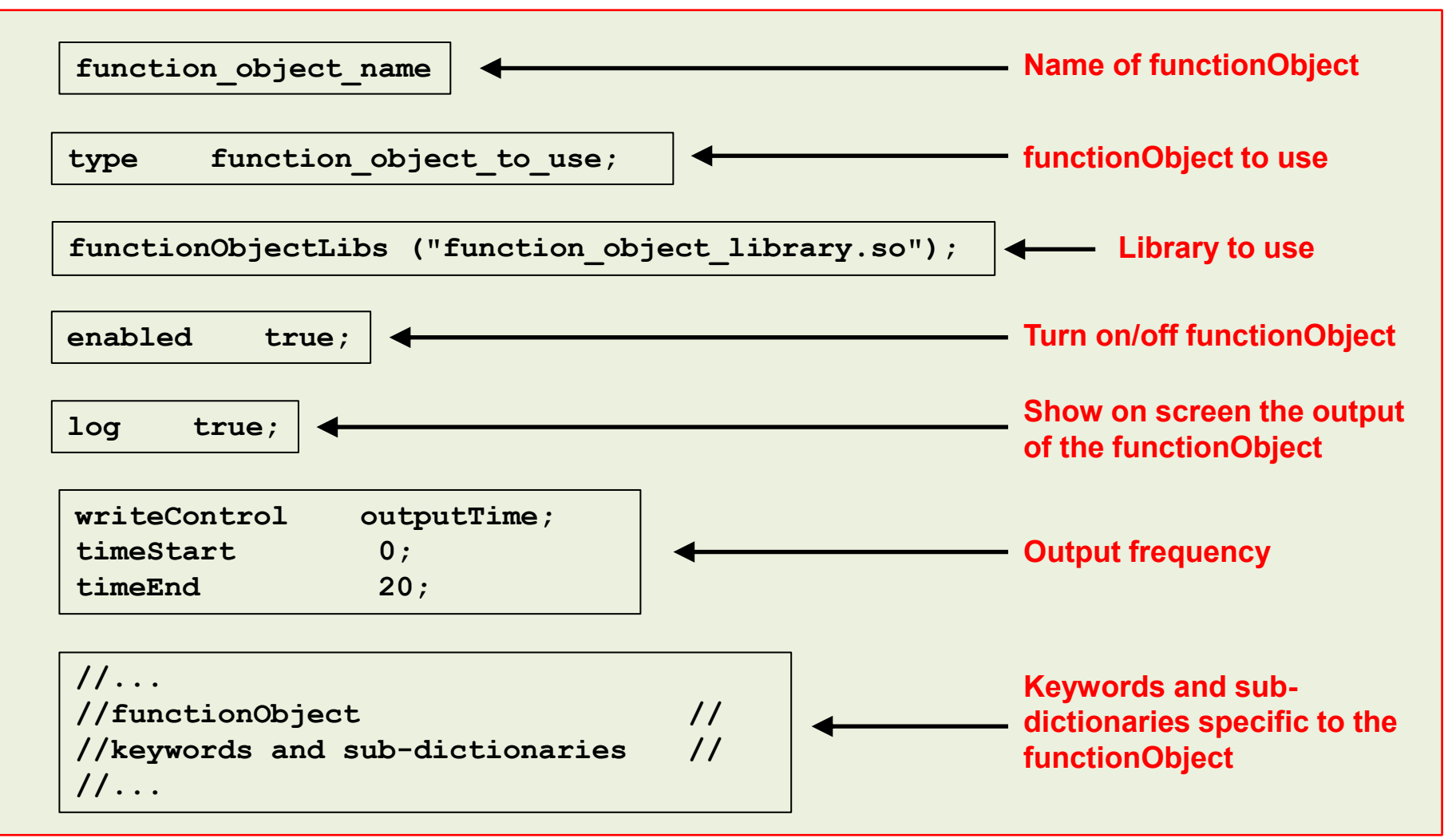

目

- There are many **functionObjects** implemented in OpenFOAM®, and sometimes is not very straightforward how to use a specific **functionObject**.
- Also, **functionObjects** can have many options and some limitations.
- Our best advice is to read the doxygen documentation or the source code to learn how to use **functionObjects**.
- The source code of the **functionObjects** is located in the directory:

**\$WM\_PROJECT\_DIR/src/postProcessing/functionObjects**

• Here after we are going to study a few commonly used **functionObjects**.

l≡ੀ

### The *controlDict* dictionary

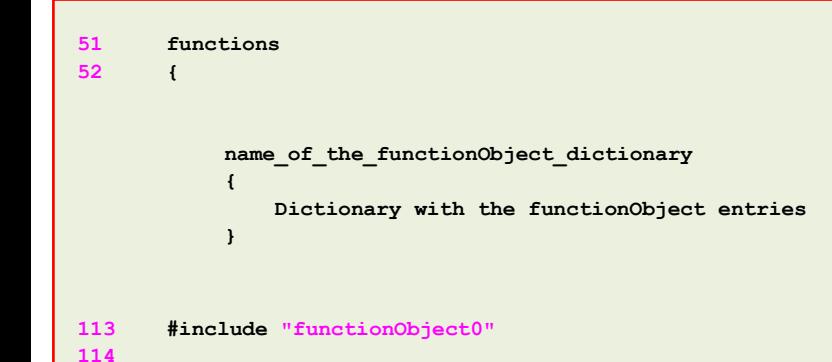

**115 }**

- Let us take a look at the bottom of the *controlDict*  dictionary file.
- Here we define the **functionObjects**, which are functions that will do a computation while the simulation is running.
- In this case, we define the **functionObjects** in the subdictionary **functions** (lines 51-115).
- Each **functionObject** we define, has its own name and its compulsory keywords and entries.
- Notice that in line 113 we use the directive include to call an external dictionary with the **functionObjects** definition.
- If you use the include directive, you will need to update the *controlDict* dictionary in order to read any modification done in the included dictionary files.
- By the way, you can give any name to the input files defined in line 113.

 $|\exists$ 

### The *controlDict* dictionary

 $\mathsf{ss}.\mathsf{so}$ ");

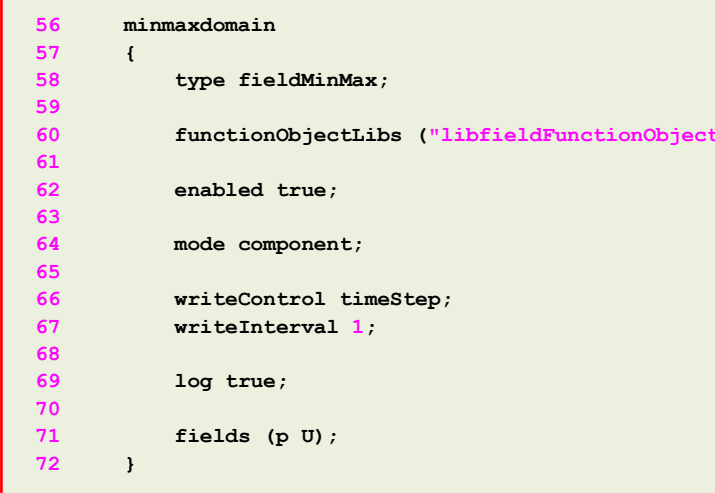

#### • **fieldMinMax functionObject**

- This **functionObject** is used to compute the minimum and maximum values of the field variables.
- The output of this **functionObject** is saved in ascii format in the file *fieldMinMax.dat* located in the directory

```
postProcessing/minmaxdomain/0
```
• Remember, the name of the directory where the output data is saved is the same as the name of the **functionObject** (line 56).

#### **Note:**

 $\mathbf{E}$ 

### The *controlDict* dictionary

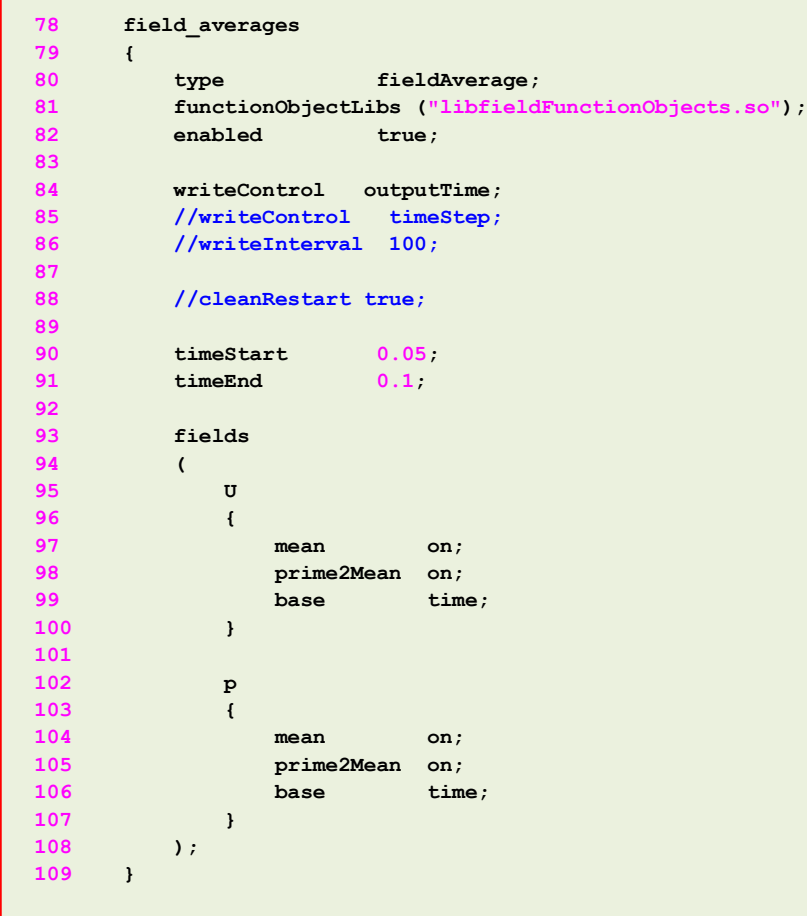

#### • **fieldAverage functionObject**

- This **functionObject** is used to compute the average values of the field variables.
- The output of this **functionObject** is saved in the time solution directories.

#### **Note:**

l≡ੀ

### The *functionObject0* dictionary

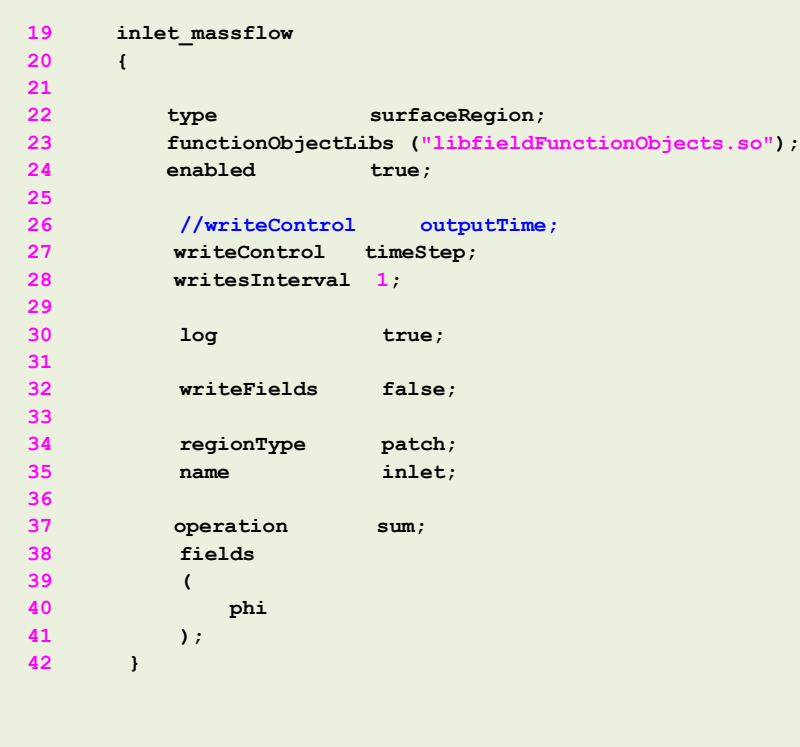

#### • **faceSource functionObject**

- This **functionObject** is used to compute the mass flow in a boundary patch.
- In this case, we are sampling the patch **inlet**.
- We are using the operation sum with the field **phi**. This is equivalent to compute the mass flow.
- The output of this **functionObject** is saved in ascii format in the file *faceSource.dat* located in the directory

#### **postProcessing/inlet\_massflow/0**

• Remember, the name of the directory where the output data is saved is the same as the name of the **functionObject** (line 19).

#### **Note:**

l≡ੀ

### The *functionObject0* dictionary

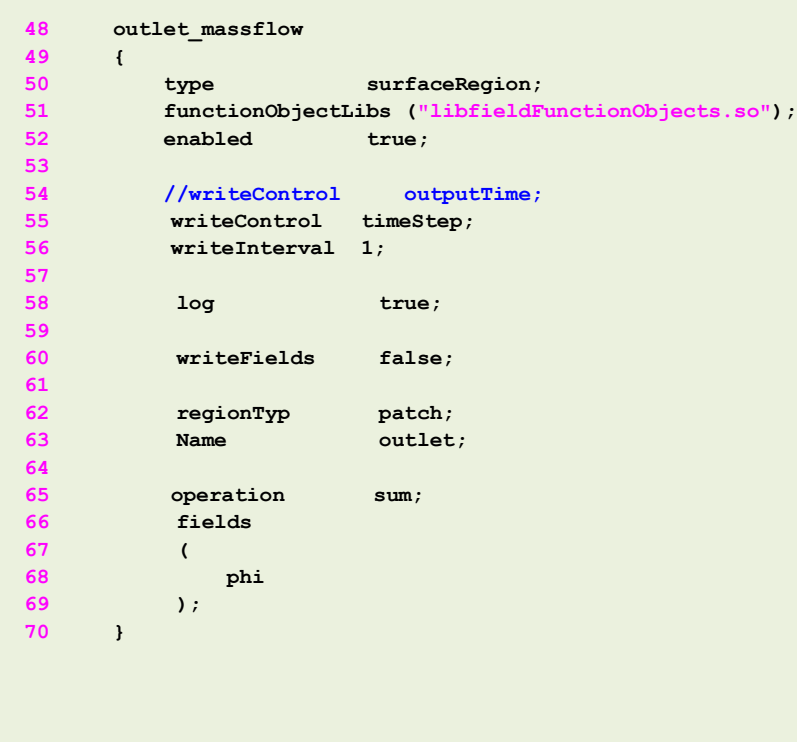

#### • **faceSource functionObject**

- This **functionObject** is used to compute the mass flow in a boundary patch.
- In this case, we are sampling the patch **outlet**.
- We are using the operation sum with the field **phi**. This is equivalent to compute the mass flow.
- The output of this **functionObject** is saved in ascii format in the file *faceSource.dat* located in the directory

#### **postProcessing/outlet\_massflow/0**

• Remember, the name of the directory where the output data is saved is the same as the name of the **functionObject** (line 48).

#### **Note:**

l≡ੀ

The *functionObject0* dictionary

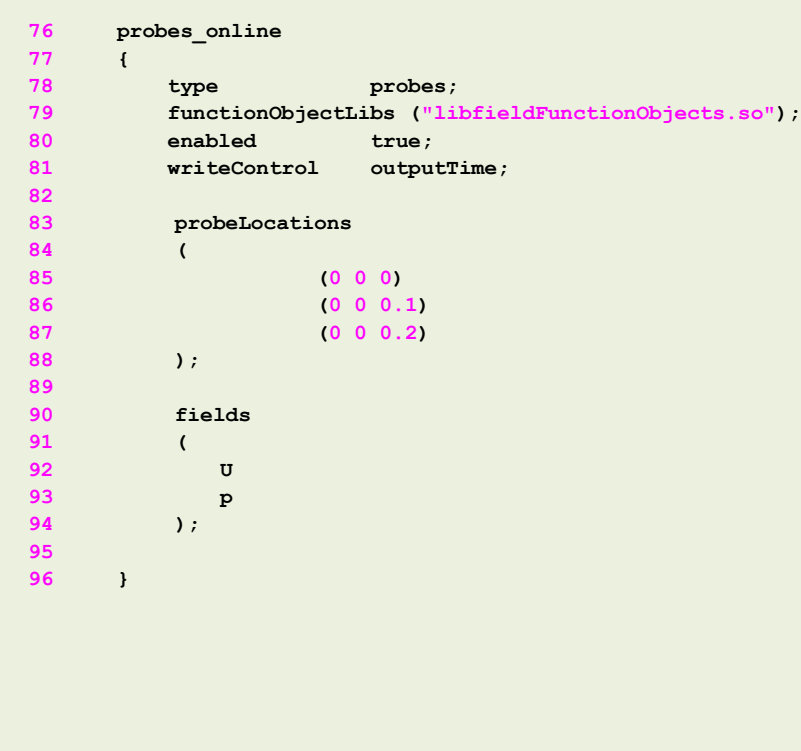

#### • **probes functionObject**

- This **functionObject** is used to probe field data at the given locations.
- The output of this **functionObject** is saved in ascii format in the files *p* and *U* located in the directory

**postProcessing/probes\_online/0**

• Remember, the name of the directory where the output data is saved is the same as the name of the **functionObject** (line 76).

#### **Note:**

l≡ੀ

The *functionObject0* dictionary

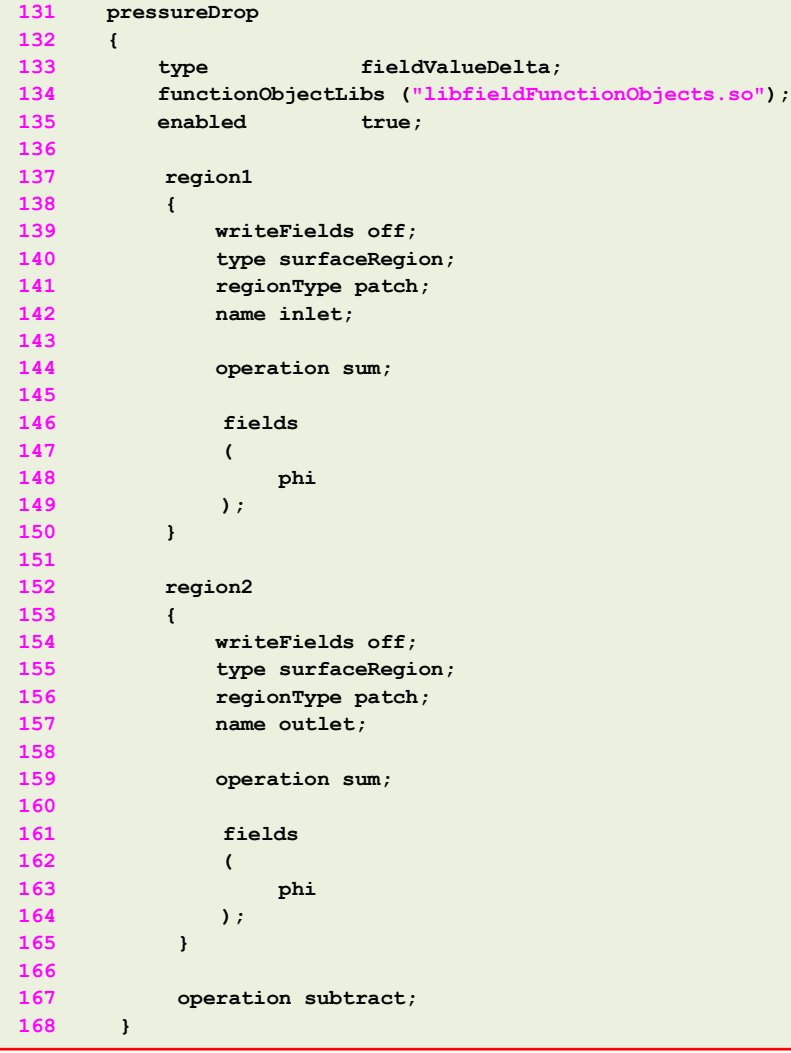

#### • **fieldValueDelta functionObject**

- This **functionObject** is used to compute the difference/average/min/max of two field values.
- We are using the operation sum with the field **phi**. This is equivalent to compute the mass flow.
- We are using the operation subtract between the two field values.
- The output of this **functionObject** is saved in ascii format in the file *fieldValueDelta.dat* located in the directory

#### **postProcessing/pressureDrop/0**

• Remember, the name of the directory where the output data is saved is the same as the name of the **functionObject** (line 131).

#### **Note:**

### l≡ੀ

### The *functionObject0* dictionary

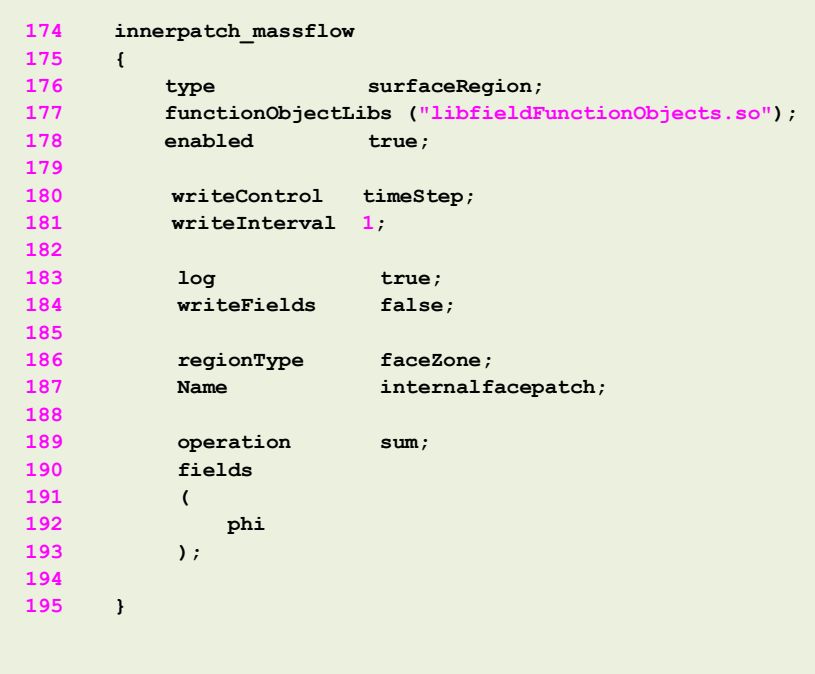

#### • **faceSource functionObject**

- This **functionObject** is used to compute the mass flow in an inner patch.
- In this case, we are sampling the faceZone **internalfacepatch**.
- We are using the operation sum with the field **phi**.
- The output of this **functionObject** is saved in ascii format in the file *faceSource.dat* located in the directory

#### **postProcessing/innerpatch\_massflow/0**

• Remember, the name of the directory where the output data is saved is the same as the name of the **functionObject** (line 174).

#### **Note:**

l≡ੀ

The *functionObject0* dictionary

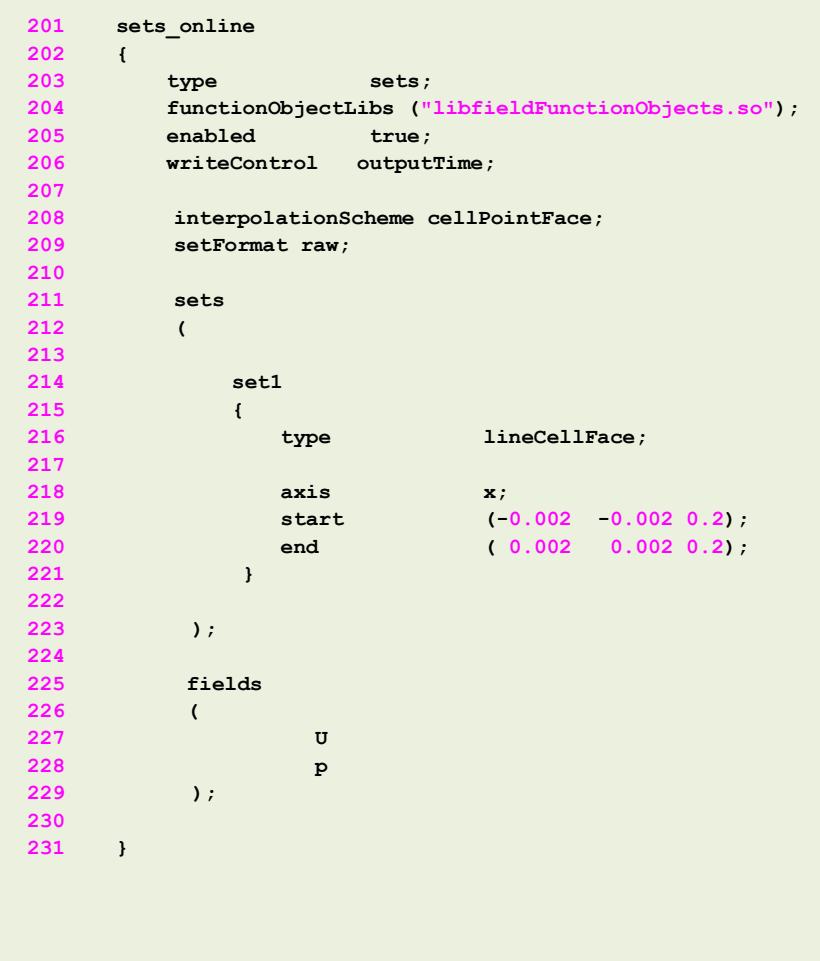

#### • **sets functionObject**

- This **functionObject** is used to sample field data in a line.
- The output of this **functionObject** is saved in ascii format in the files *set1\_p.xy and set1 U.xy* located in the time directories inside the folder

```
postProcessing/sets_online
```
• Remember, the name of the directory where the output data is saved is the same as the name of the **functionObject** (line 201).

#### **Note:**

l≣ੀ

The *functionObject0* dictionary

```
237 forces_object
238 {
239 type forces;
240 functionObjectLibs ("libforces.so");
241 Enabled true;
242
243 //writeControl outputTime;
244 writeControl timeStep;
245 writeInterval 1;
246
247 //// Patches to sample
248 patches ("walls");
249
250 //// Name of fields
251 pName p;
252 Uname U;
253
254 //// Density
255 rho rhoInf;
256 rhoInf 1.;
257
258 //// Centre of rotation
259 CofR (0 0 0);
260 }
```
#### • **forces functionObject**

- This **functionObject** is used to compute the forces on a patch.
- In this case, we are sampling the patch **walls**.
- The output of this **functionObject** is saved in ascii format in the file *forces.dat* located in the time directories inside the folder

#### **postProcessing/forces\_object/0**

• Remember, the name of the directory where the output data is saved is the same as the name of the **functionObject** (line 237).

#### **Note:**

### **Running functionObjects a-posteriori**

- Sometimes, it can happen that you forget to use a **functionObject** or you want to execute a **functionObject** a-posteriori (when the simulation is over).
- The solution to this problem is to use the solver with the option  $-postProcess$ .
- This will only compute the **functionObject**, it will not rerun the simulation.
- For instance, let us say that you forgot to use a given **functionObject**.
- Open the dictionary *controlDict*, add the new **functionObject**, and type in the terminal,
	- \$> name of the solver -postProcess -dict dictionary location
- By proceeding in this way you do not need to rerun the simulation, you just compute the new **functionObject**.

- In the directory **system**, you will find the following **functionObjects** dictionaries: *functionObject1* , *functionObject2* , *functionObject3* , *functionObject4*, *functionObject5* , *functionObject6.*
- Try to figure out what we are doing in every **functionObject** dictionary.
- At this point, let us run each the **functionObject** a-posteriori. In the terminal type:

1. \$> pisoFoam -postProcess -dict system/functionObject1 | tee log\_fo1 2. S> pisoFoam -postProcess -dict system/functionObject2 3. | \$> pisoFoam -postProcess -dict system/functionObject3 -time 0.05:0.1 4. S> pisoFoam -postProcess -dict system/functionObject4 -noZero 5.  $\left| \right.$   $\left| \right.$   $\right\}$   $\left| \right.$   $\right\}$   $\left| \right.$   $\left| \right.$   $\left| \right.$   $\left| \right.$   $\left| \right.$   $\left| \right.$   $\left| \right.$   $\left| \right.$   $\left| \right.$   $\left| \right.$   $\left| \right.$   $\left| \right.$   $\left| \right.$   $\left| \right.$   $\left| \right.$   $\left| \right.$   $\left| \right.$   $\left| \right.$   $\left| \right.$   $\left| \right$ 6.  $\Big|$  \$> pisoFoam -postProcess -dict system/functionObject6 -latestTime

- In this step 1, we are reading the dictionary *functionObject1* located in the directory **system** (the dictionary file can be located anywhere), and we are doing the computation for all the saved solutions. Notice that we are redirecting the output to a log file ( $\parallel$  tee log fo1).
- In this step 2, we are reading the dictionary *functionObject2* and we are doing the computation for all saved solutions.
- In this step 3, we are reading the dictionary *functionObject3* and we are doing the computation for the time range 0.05 to 0.1 ( $-t$ ime  $0.05:0.1$ ).
- In this step 4, we are reading the dictionary *functionObject4* and we are doing the computation for all the saved solutions, except time zero  $(-n \circ \text{Zero})$ .
- In this step 5, we are reading the dictionary *functionObject5* and we are doing the computation only for he latest save solution  $(-\text{latestTime}).$
- In this step 6, we are reading the dictionary *functionObject6* and we are doing the computation only for he latest save solution  $(-\text{latestTime}).$

### **Some shell and awk scripting**

- Let us do some shell and awk scripting on the sampled data.
- Let us go to the directory **postprocesssing/minmaxdomain/0**
- To erase the parentheses in the file *fieldMinMax.dat* and save the output in the file *out.txt*, type in the terminal:
	- \$> cat fieldMinMax.dat | tr -d "()" > out.txt
- To extract the velocity from the file  $out.txt$ , and save the output in the file  $vel\_minmax.txt$ , type in the terminal:
	- $\$$  awk '0 == NR  $\$$  2' out.txt > vel minmax.txt
- To extract the pressure from the file  $out.txt$ , and save the output in the file *pre\_minmax.txt,* type in the terminal:
	- $\$$  awk '1 == NR  $\$$  2' out.txt > pre\_minmax.txt

### **Some shell and awk scripting**

- To erase the header of the file  $pre\_minmax.txt$ , type in the terminal:
	- $\Rightarrow$  awk '{if (NR!=1) {print}}' pre minmax.txt > tmp
	- \$> mv tmp pre\_minmax.txt
- To erase the header of the file  $ve1$  minmax.txt, type in the terminal:
	- \$> awk '{if (NR!=1) {print}}' vel\_minmax.txt > tmp
	- \$> mv tmp vel\_minmax.txt
- To compute the mean value of the seventh column of the file *pre\_minmax.txt* (maximum pressure in this case), type in the terminal:
	- \$> awk 'NR>=50 && NR { total += \$7; count++} END { print "Mean\_value " total/count}' *pre\_minmax.txt*

We are computing the mean value of column 7 starting from row 50

- To compute the mean value of the seventh column of the file  $ve1$  minmax.txt (minimum Z velocity component in this case), type in the terminal:
	- $\Rightarrow$  awk 'NR>=50 && NR { total +=  $\$5$ ; count++} END { print "Mean\_value " total/count}' *vel\_minmax.txt*

We are computing the mean value of column 7 starting from row 50

### **Some shell and awk scripting**

- In the directory **scripts** (located in the top level case directory) you will find the following scripts that will do some data processing automatically,
	- *script\_cleanfile*
	- *script\_cleanforce*
	- *script\_extractfields*
	- *script\_force\_coe*
	- *script\_forces*
	- *script\_meanvalues*
	- *script\_minmax*
	- *script\_probes*
- To run the scripts you need to be inside the **scripts** directory. In the terminal type,
	- cd scripts
	- sh script\_name
- Feel free to reuse them and adapt these scripts according to your needs.

### **Some shell and awk scripting**

- The script  $script$  force coe will compute the mean value and standard deviation of the lift and drag coefficients (in this case they are not computed).
- The script *script forces* will extract the force components and saved in a clean file.
- The script  $script$  minmax will extract the minimum and maximum values of the field variables.
- The script *script* probes will extract the information of the probes.

We just showed how to compute the average and standard deviation and do some manipulation of the information saved in the output files, but you can do many things in an automatic way.

# **The power of scripting!!!**

### **Plotting in gnuplot**

• Let us do some plotting using gnuplot. Type in the terminal (you must be inside the **scripts** directory):

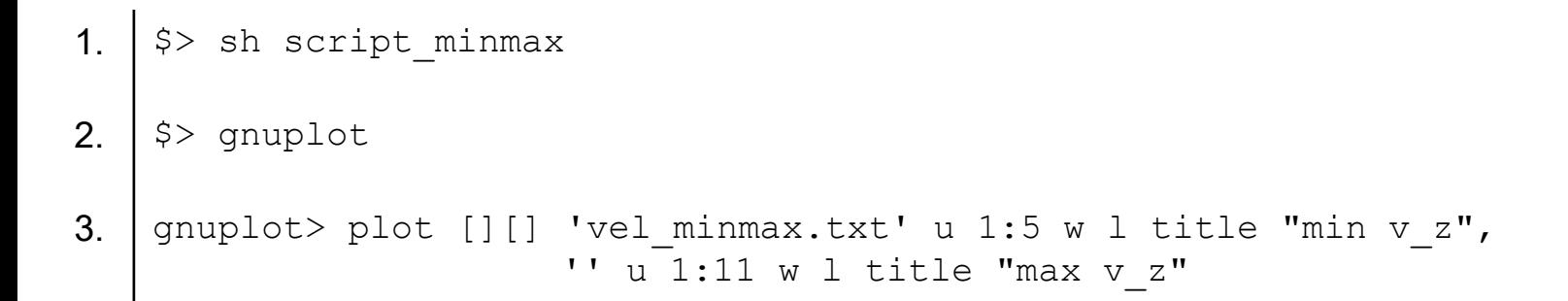

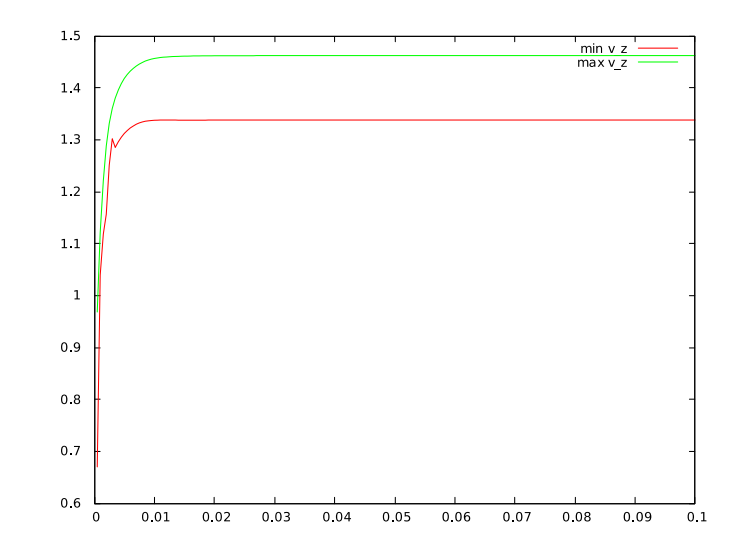

### **Plotting in gnuplot**

• Let us do some plotting using gnuplot. Type in the terminal (you must be inside the **scripts** directory):

```
1. gnuplot> plot [][] '< sed "s/[()]/ /g" 
                      ../postProcessing/forces_object/0/forces.dat' u 1:7 w l
```
• In this step we are using sed inside gnuplot to clean the parentheses. If you do not erase the parentheses in the input file, gnuplot will complain.

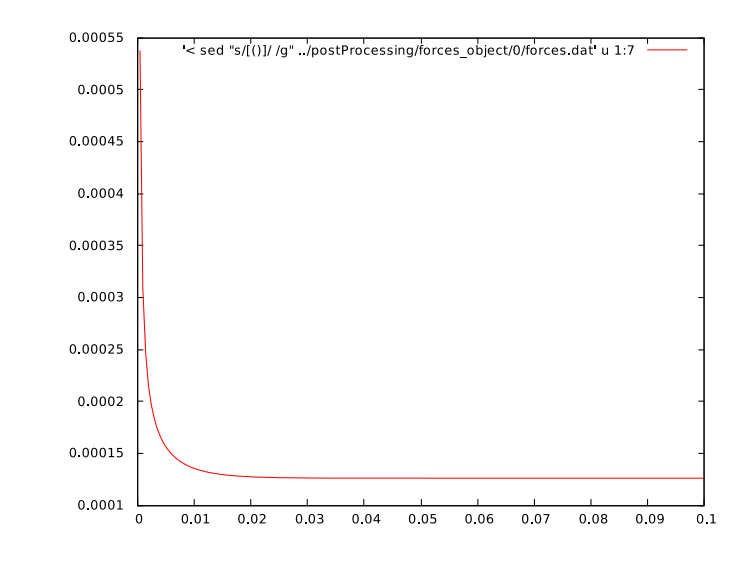

### **Exercises**

- Where is located the source code of the **functionObjects**?
- Try to run in parallel? Do all **functionObjects** work properly?
- Try to run **functionObjects** a-posteriori in parallel? Does it work? Do all **functionObjects** work properly?
- Compute the Courant number using **functionObjects**.
- Compute the total pressure and velocity gradient using **functionObjects** (on-the-fly and a-posteriori).
- Sample data (points, lines and surfaces) using **functionObjects** (a-posteriori).
- Is it possible to do system calls using **functionObjects**? If so what **functionObjects** will you use and how do you use it? Setup a sample case.
- Is it possible to update dictionaries using **functionObjects**? If so what **functionObjects** will you use and how do you use it? Setup a sample case.
- What are the compulsory entries of the **functionObjects**.